## hw6, BFS, debugging

### CSE 331 Section 5 – 10/25/12

Slides by Kellen Donohue

# Agenda

- hw4 being graded
- hw5 may be graded first, for feedback to be used on hw6
- hw6 due next week
- Today
	- $h<sub>W</sub>6$
	- BFS
	- Debugging

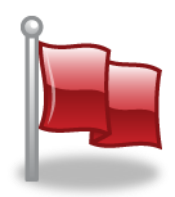

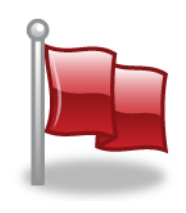

# hashcode() and equals()

- Overriding these important for using classes you write in collections, e.g.
- Read Javadoc for requirements
	- Transitive, symmetric, etc. we'll discuss later in lecture
	- Usually must override hashcode() if you override equals()
- Eclipse can generate them for you
	- Right click in class source file
	- Source -> Generate hashCode() and equals()

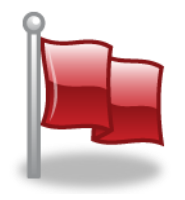

– Not always perfect – learn more later & in 332

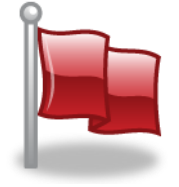

Map<String, Integer> map = new HashMap<String, Integer>();

System.out.println(map.get("hi"));

Map<String, Integer> map = new HashMap<String, Integer>();

System.out.println(map.get("hi"));

// prints null

Map<String, Integer> map = new HashMap<String, Integer>();

 $System.out.println(1 + map.get("hi"))$ ;

Map<String, Integer> map = new HashMap<String, Integer>();

 $System.out.println(1 + map.get("hi"))$ ;

// throws NullPointerException

Map<String, String> map = new HashMap<String, String>();

map.put("hi", null);

System.out.println(map.get("hi")); System.out.println(map.get("bye"));

// Prints null twice

Dictionary<string, int> map = new Dictionary<string, int>();

Console.WriteLine(map["hi"]);

Dictionary<string, int> map = new Dictionary<string, int>();

Console.WriteLine(map["hi"]);

// C# -- Throws exception // (Java -- prints null)

Dictionary<string, int> map = new Dictionary<string, int>();

```
map[''hi''] = 6;int hiVal, byeVal;
```
bool hiSuccess = map.TryGetValue("hi", out hiVal); bool byeSuccess = map.TryGetValue("bye", out byeVal);

Dictionary<string, int> map = new Dictionary<string, int>();

```
map[''hi''] = 6;int hiVal = 4, byeVal, = 5;
map.TryGetValue("hi", out hiVal);
map.TryGetValue("bye", out byeVal);
```
// hiVal gets 6, byeVal gets  $\theta$  (!) // (Java throws exception)

- Morals of the story
	- There's more than one right answer to special values vs. exceptions, and you may find more than one in practice
	- Be sure to read the specs to know what happens
	- e.g. What happens with null keys?

# Homework 6

- Use Graph ADT from hw5
- Fill with Marvel Data
	- Nodes = characters
	- Edges = books
		- Labeled with title
		- Connecting characters if both characters appeared in that book
- Turns out to model real life social graphs

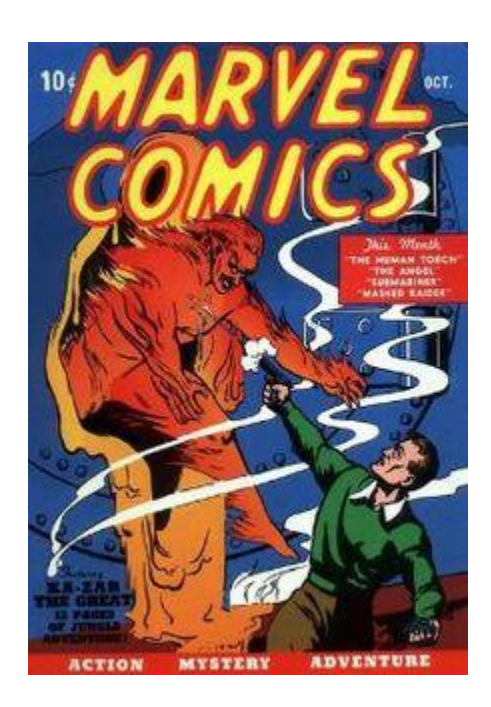

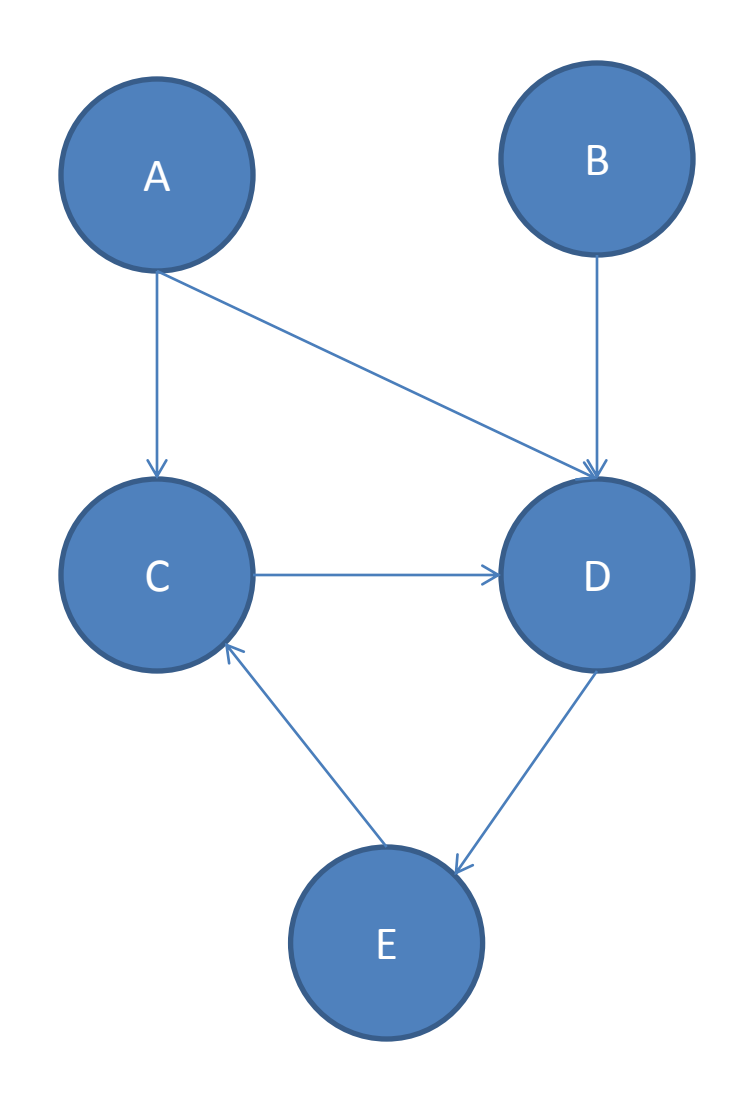

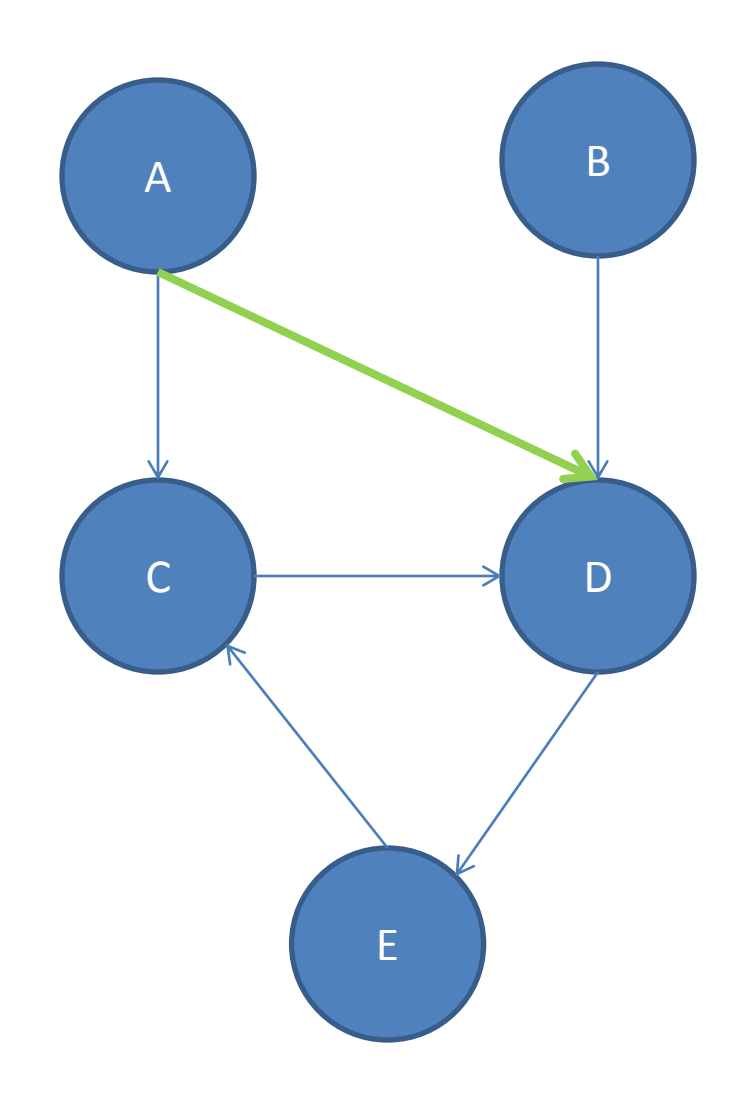

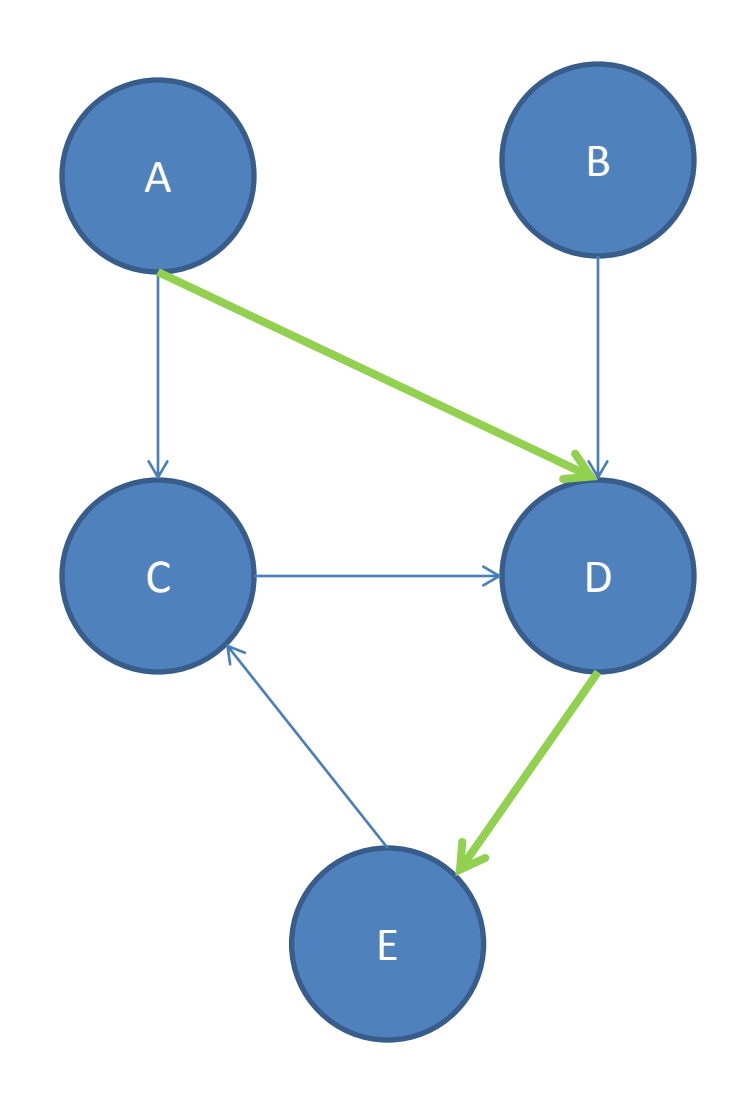

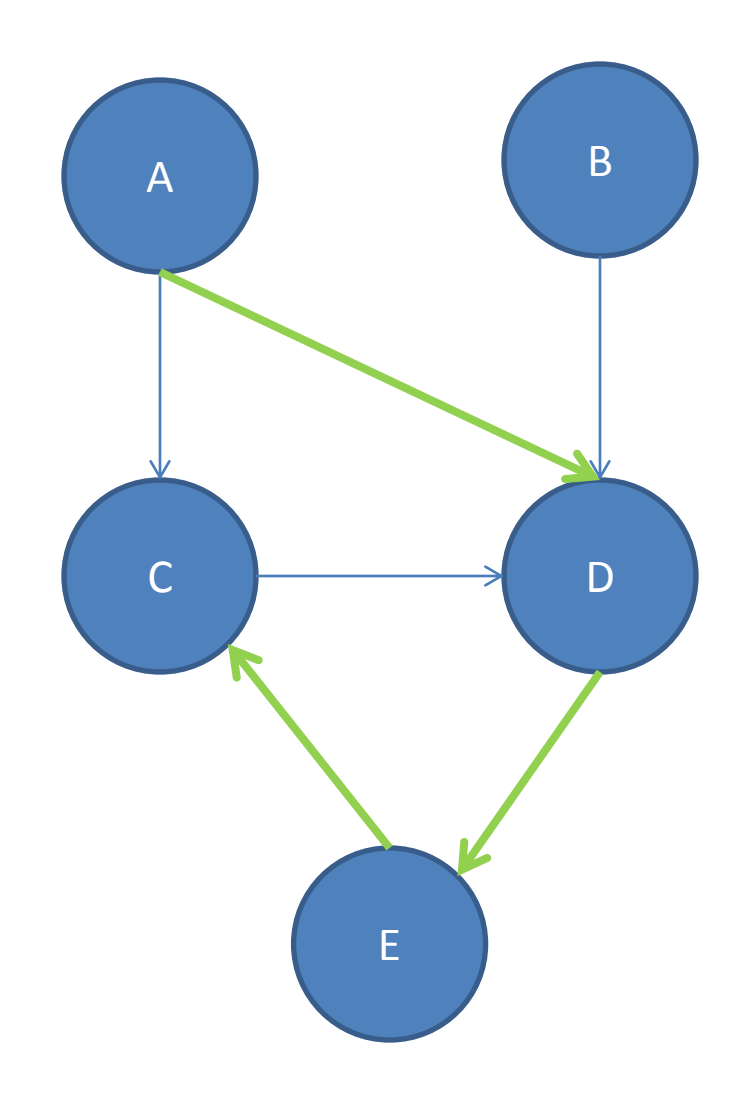

- List of nodes travelled to get from one node to another, moving along edges, respecting direction
- ADEC is a path A to C

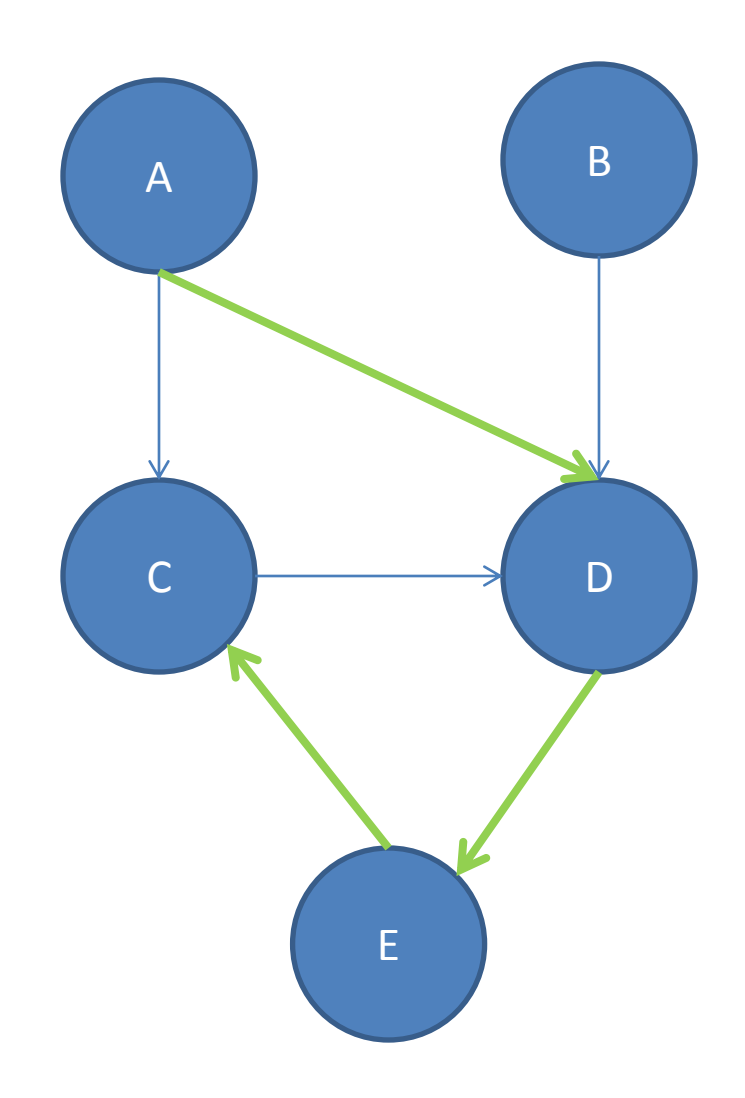

- List of nodes travelled to get from one node to another, moving along edges, respecting direction
- ADEC is a path A to C
- AC is a path A to C

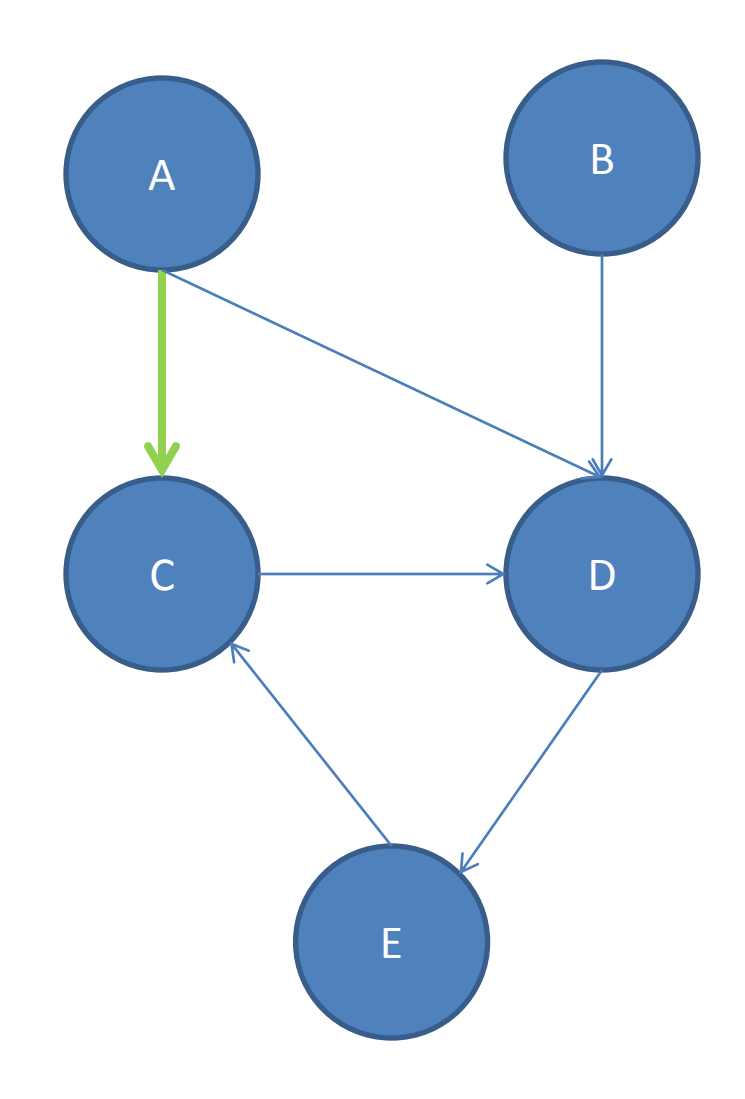

- List of nodes travelled to get from one node to another, moving along edges, respecting direction
- ADEC is a path A to C
- AC is a path A to C
- There's no path A to B

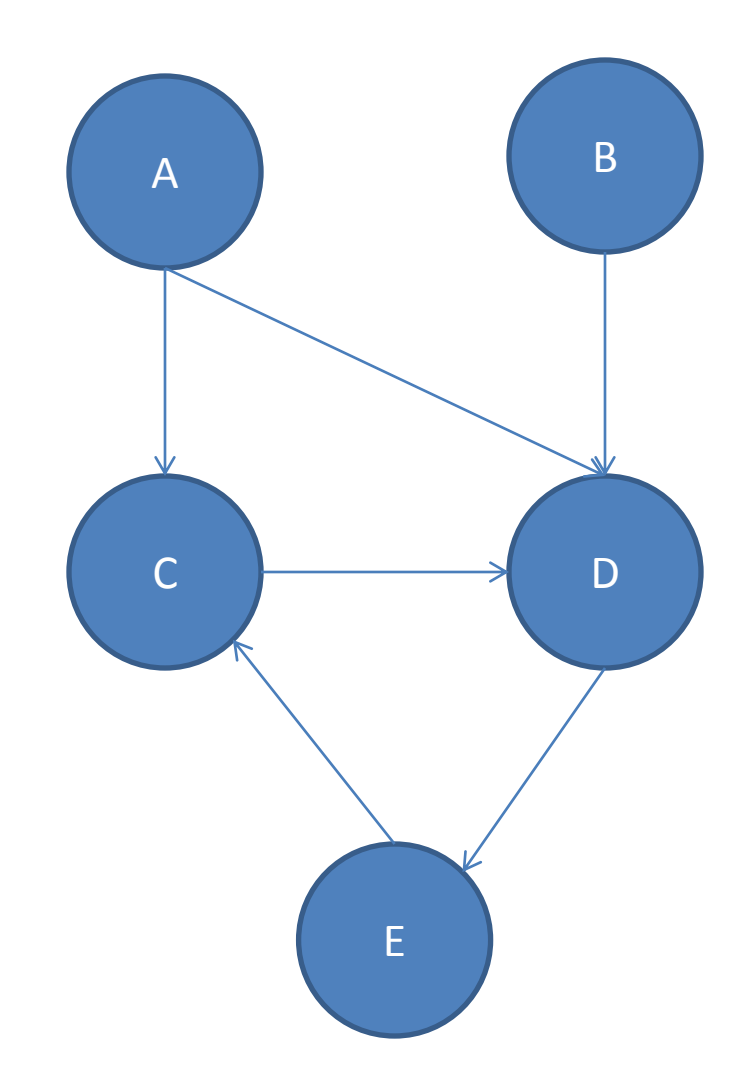

- We often want to find the shortest path between two nodes
	- Google Maps
	- Optimal route through a maze
- AC is the shortest path A to C

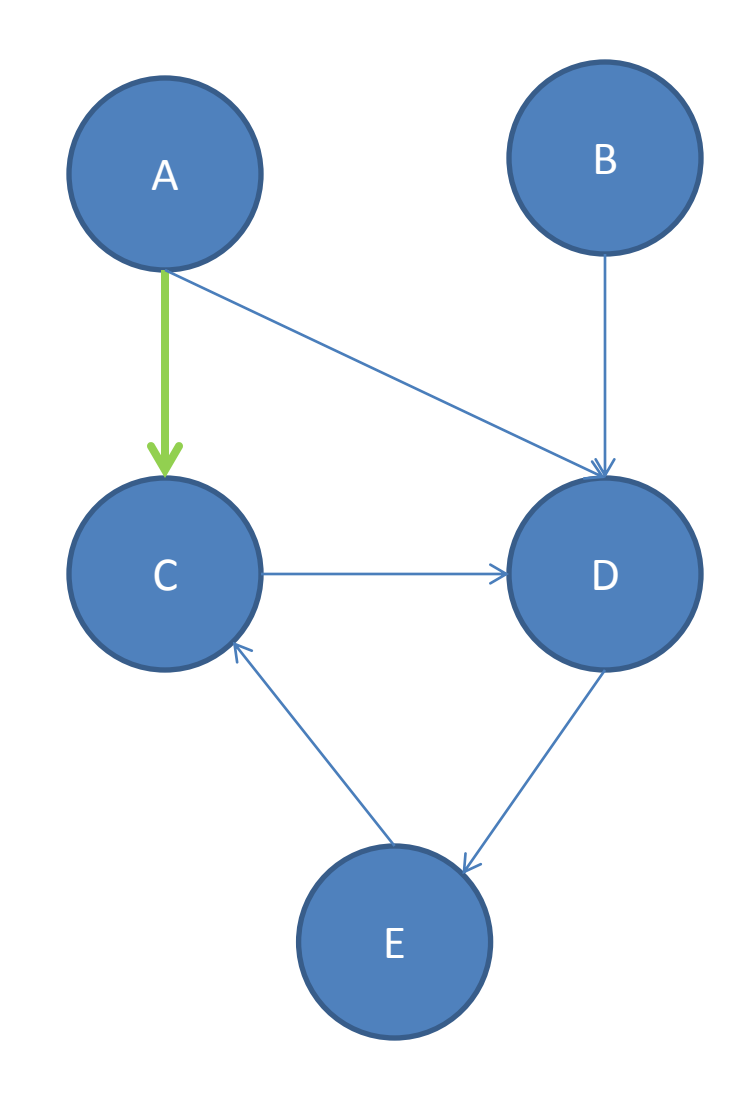

- Informally, put the start node in a queue
	- While the queue isn't empty
		- Pick a node N off the queue
		- If N is the goal then return
		- Else, for each node O you can reach from N
			- If O isn't marked
				- » Add O to the queue
				- » Mark O

– Couldn't find an path after exploring graph

- We often want to find the shortest path between two nodes
	- Google Maps
	- Optimal route through a maze
- AC is the shortest path A to C

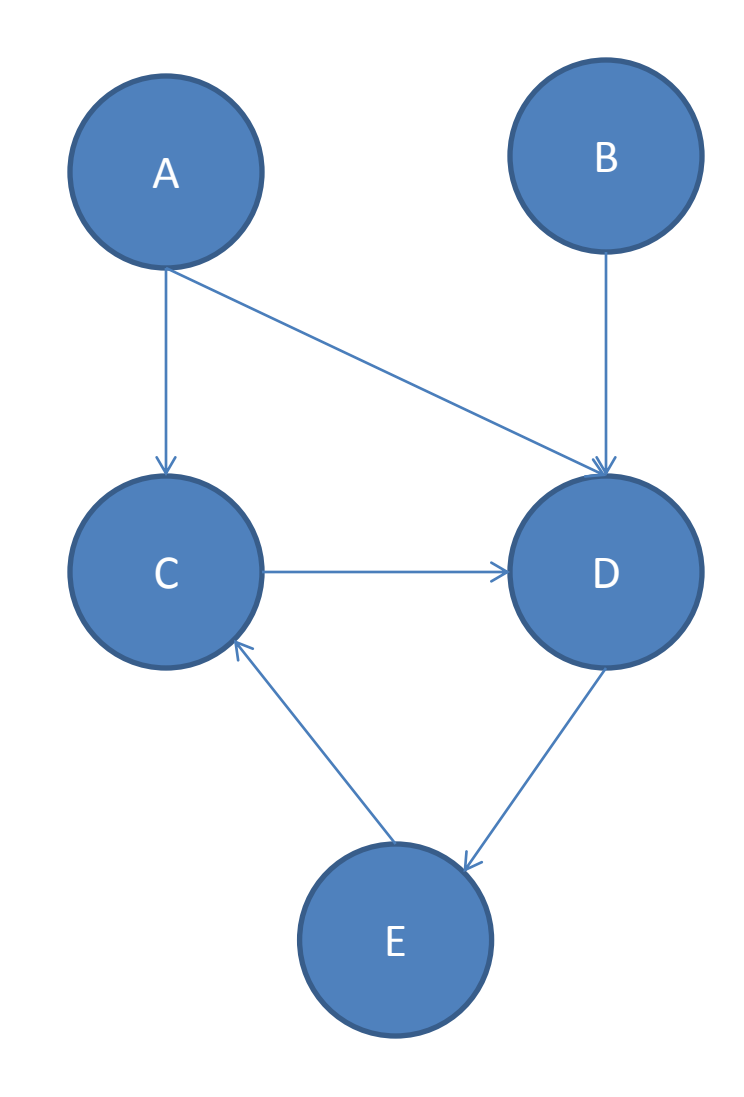

• Queue

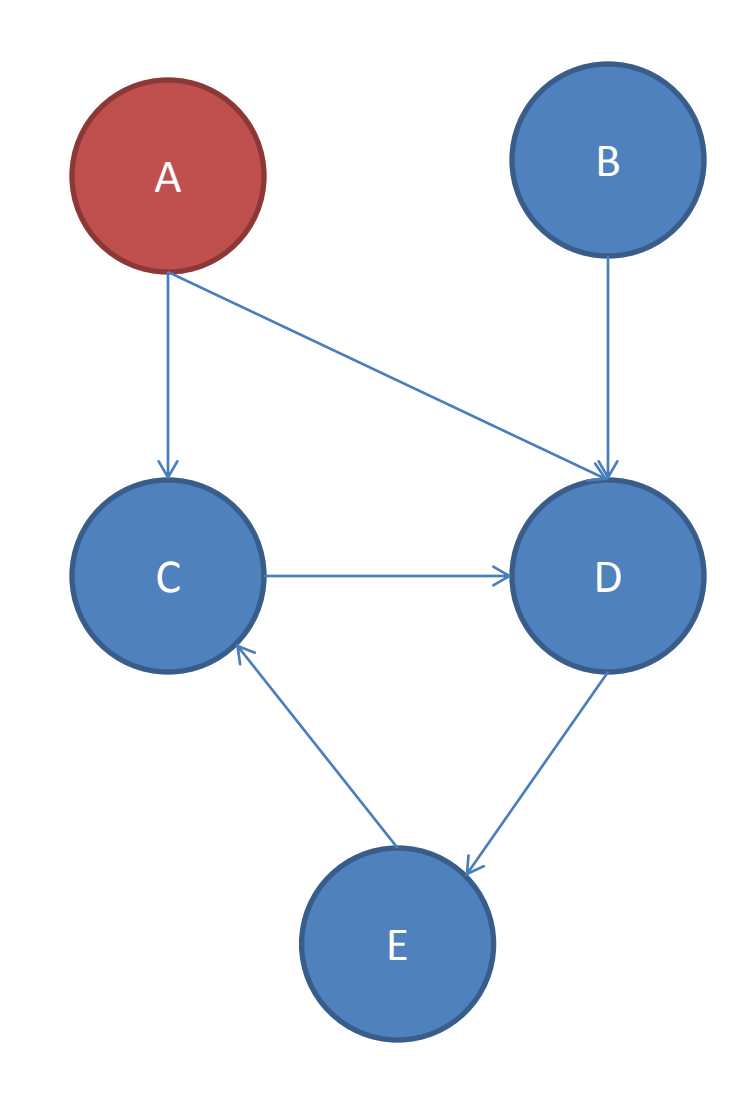

• Queue

 $-$  C

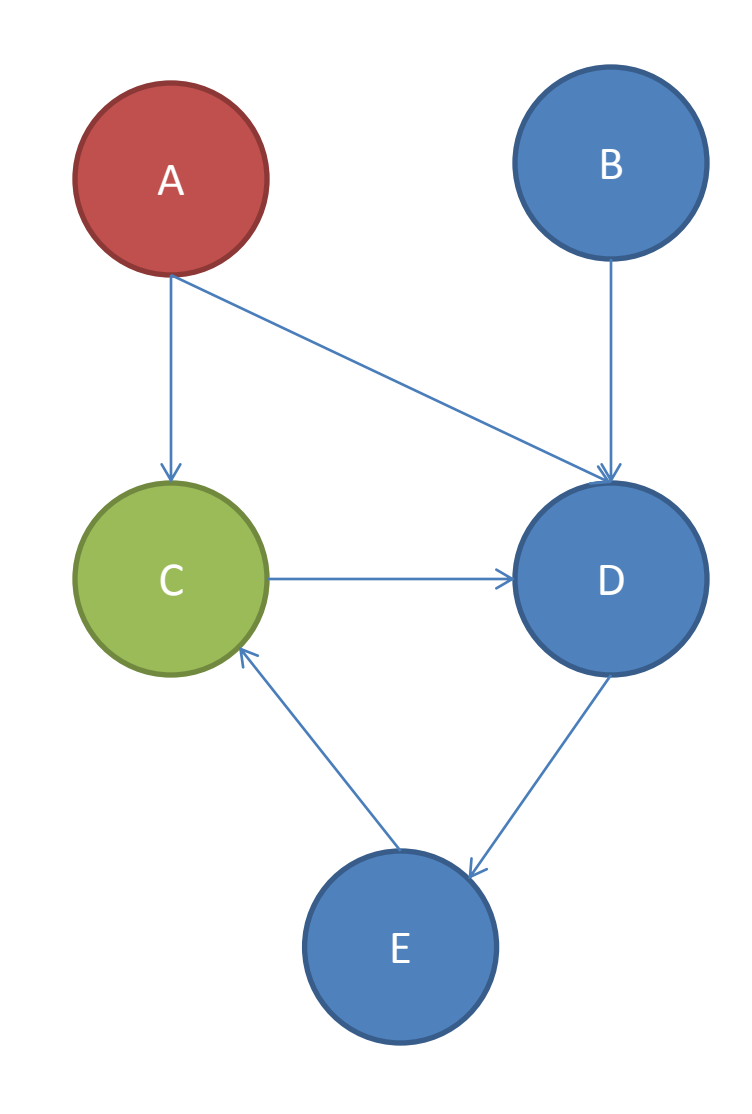

- Queue
	- $-$  C
	- D

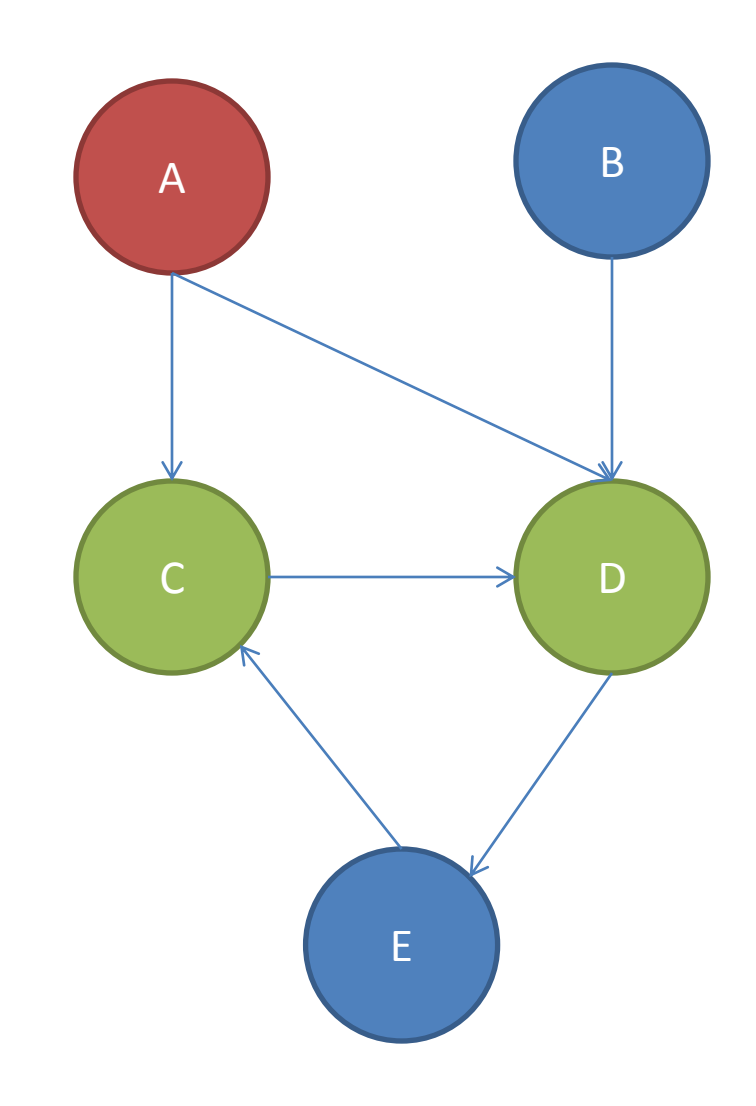

• Queue

– D

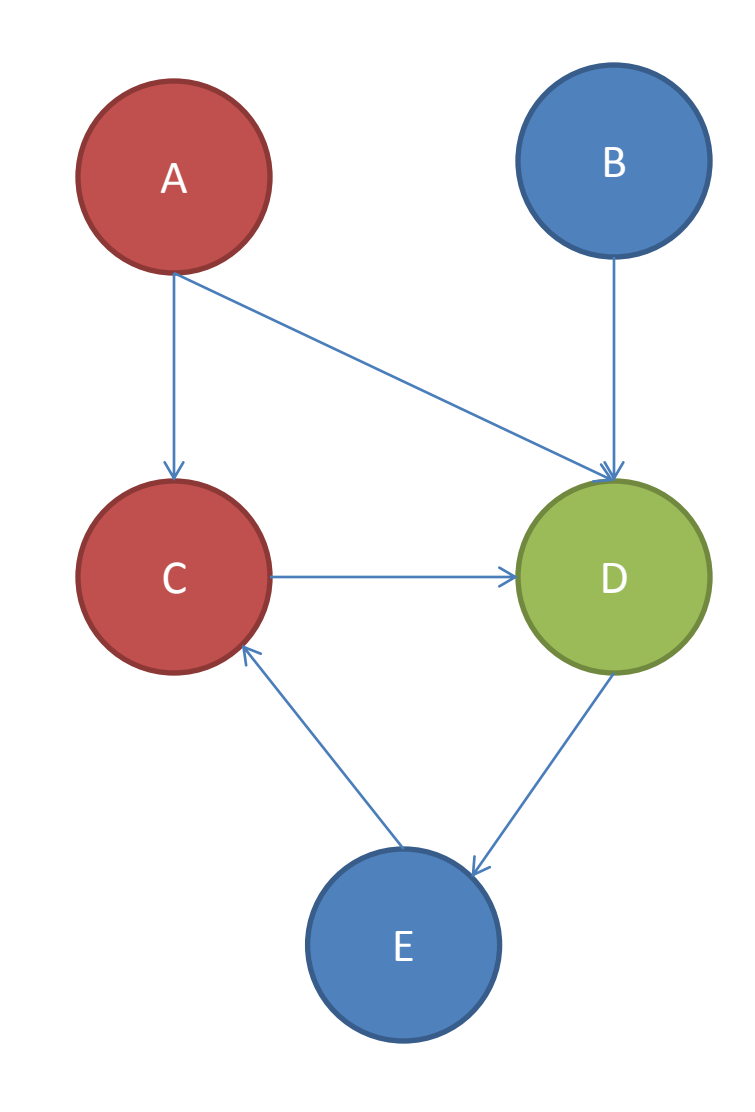

• Queue

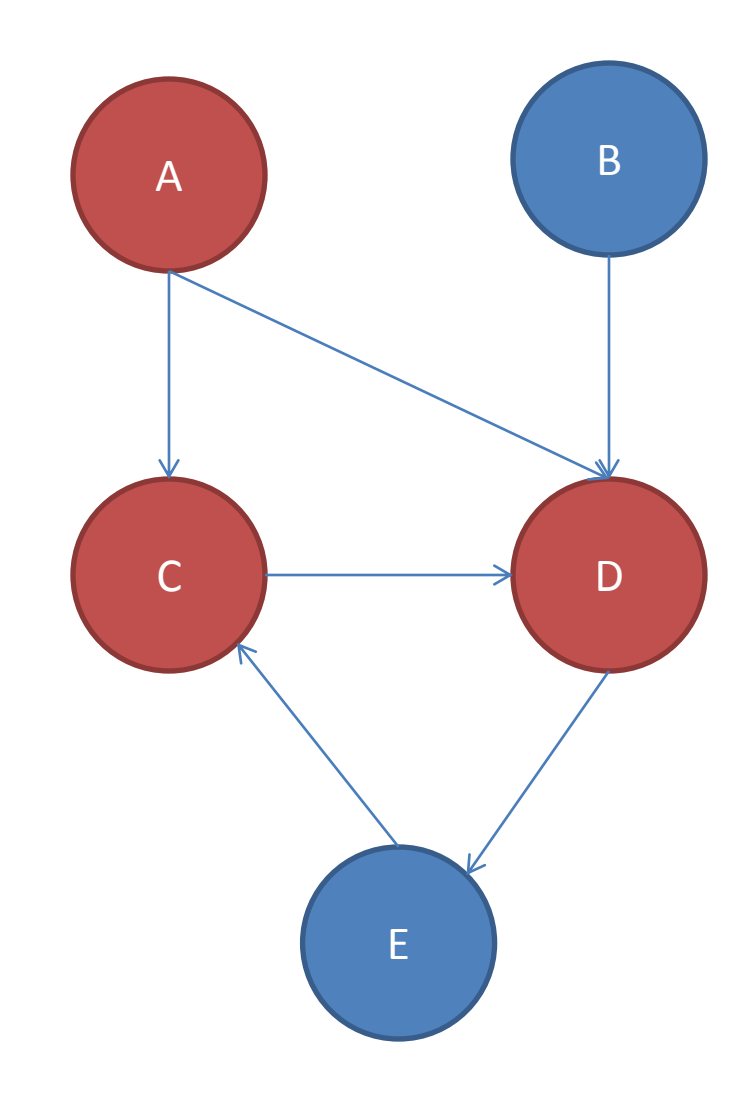

• Queue

– E

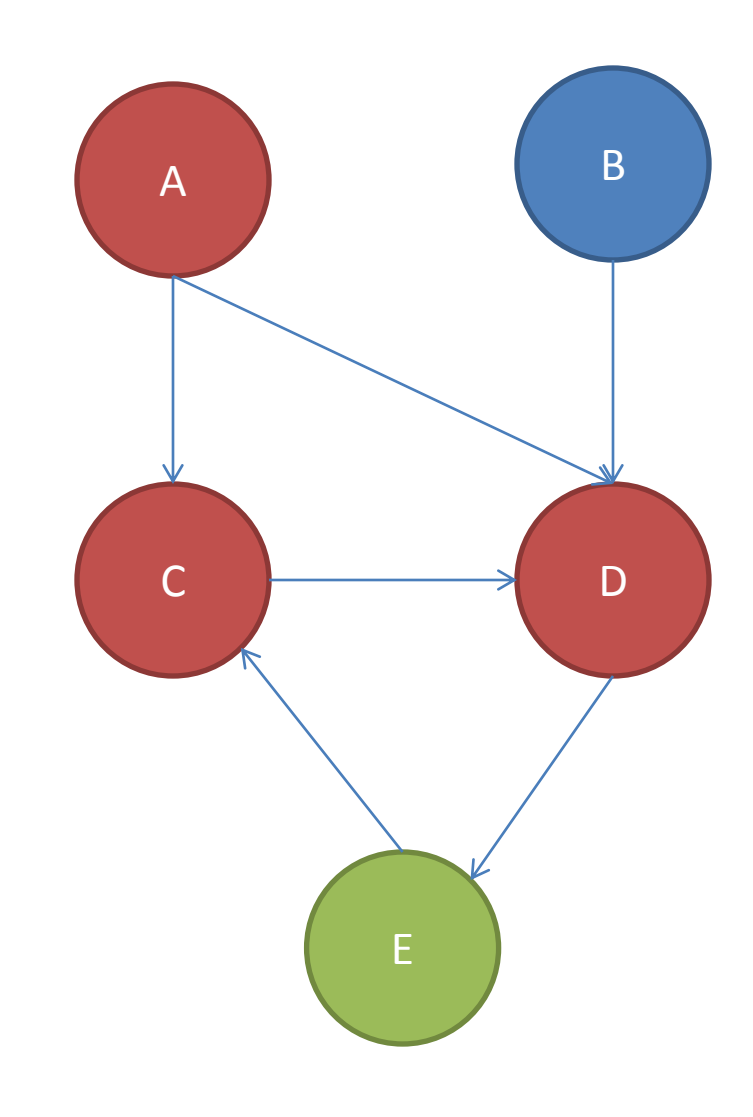

• Queue

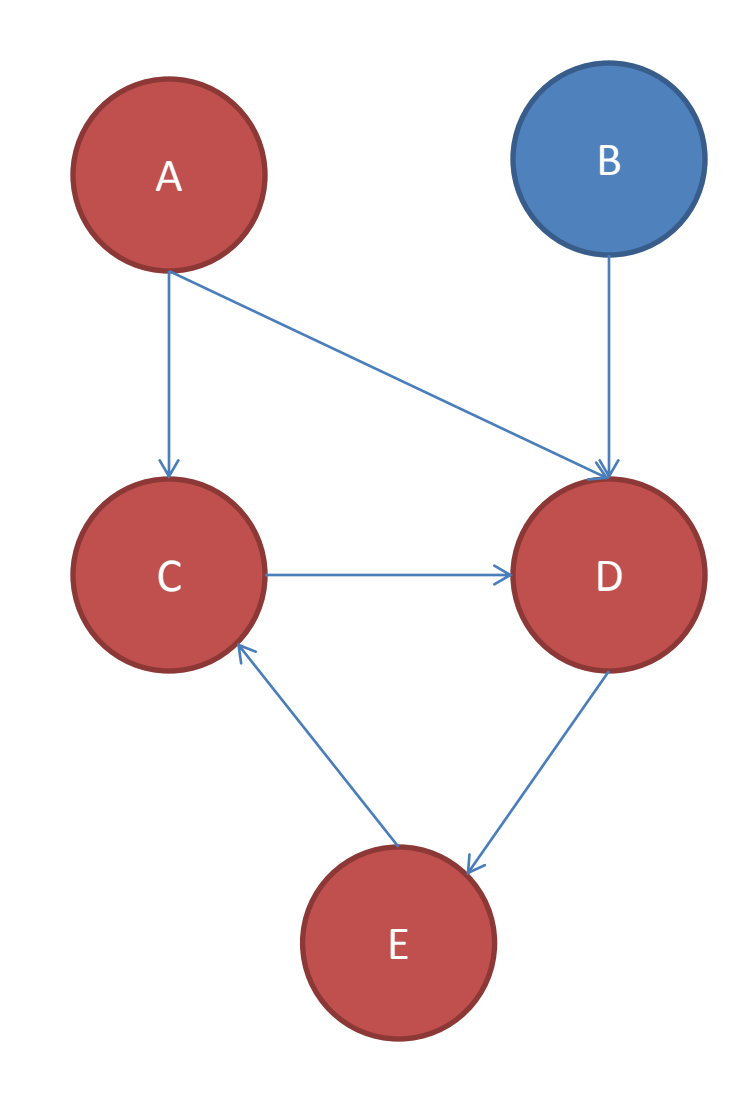

• Queue empty, so no  $path A->B$   $\qquad \qquad \qquad$ 

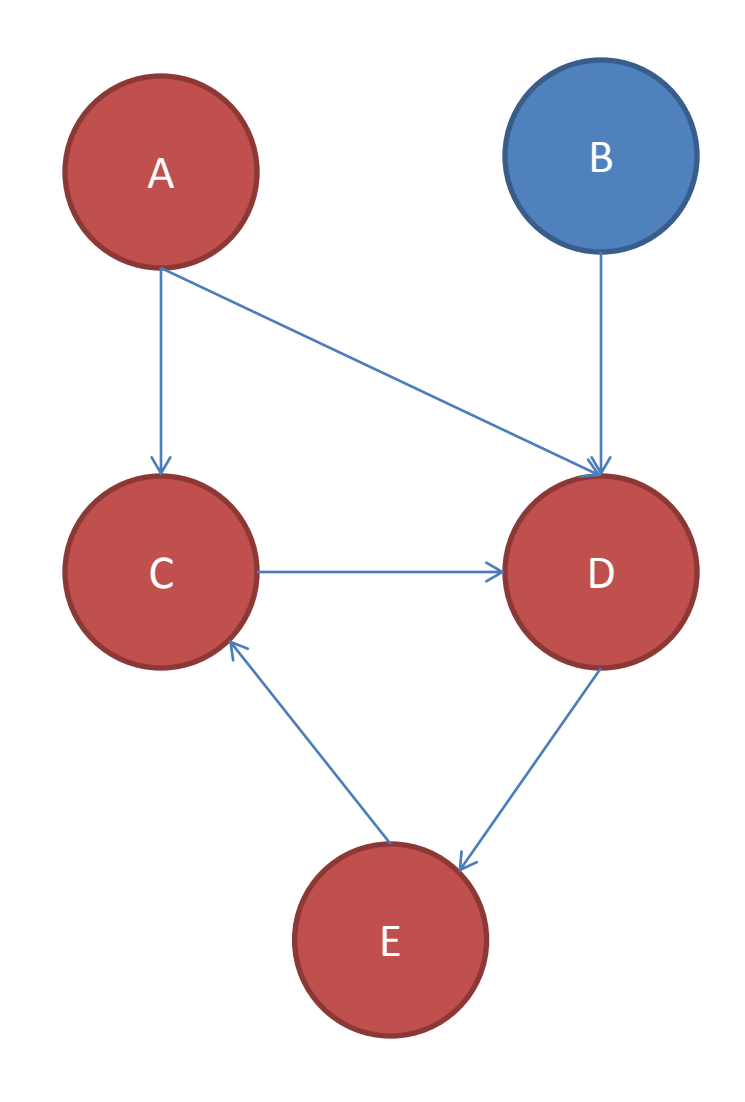

• Maze demo

- Guaranteed to find shortest-path
	- In number of nodes
	- Not lowest cost path if edges have cost
- If a stack was used instead of queue = depth first search
- Very memory intensive for large graphs -- O(b^d)
- Will use in HW6 to find shortest paths between two characters

- Hal will talk more in lecture tomorrow about debugging
	- In some sense debugging is last resort
	- Still want good tools for it

- Eclipse has a great debugger!
	- Complicated, hidden features
	- I'll demo a lot, but don't feel try to remember how to do everything – slides will be posted

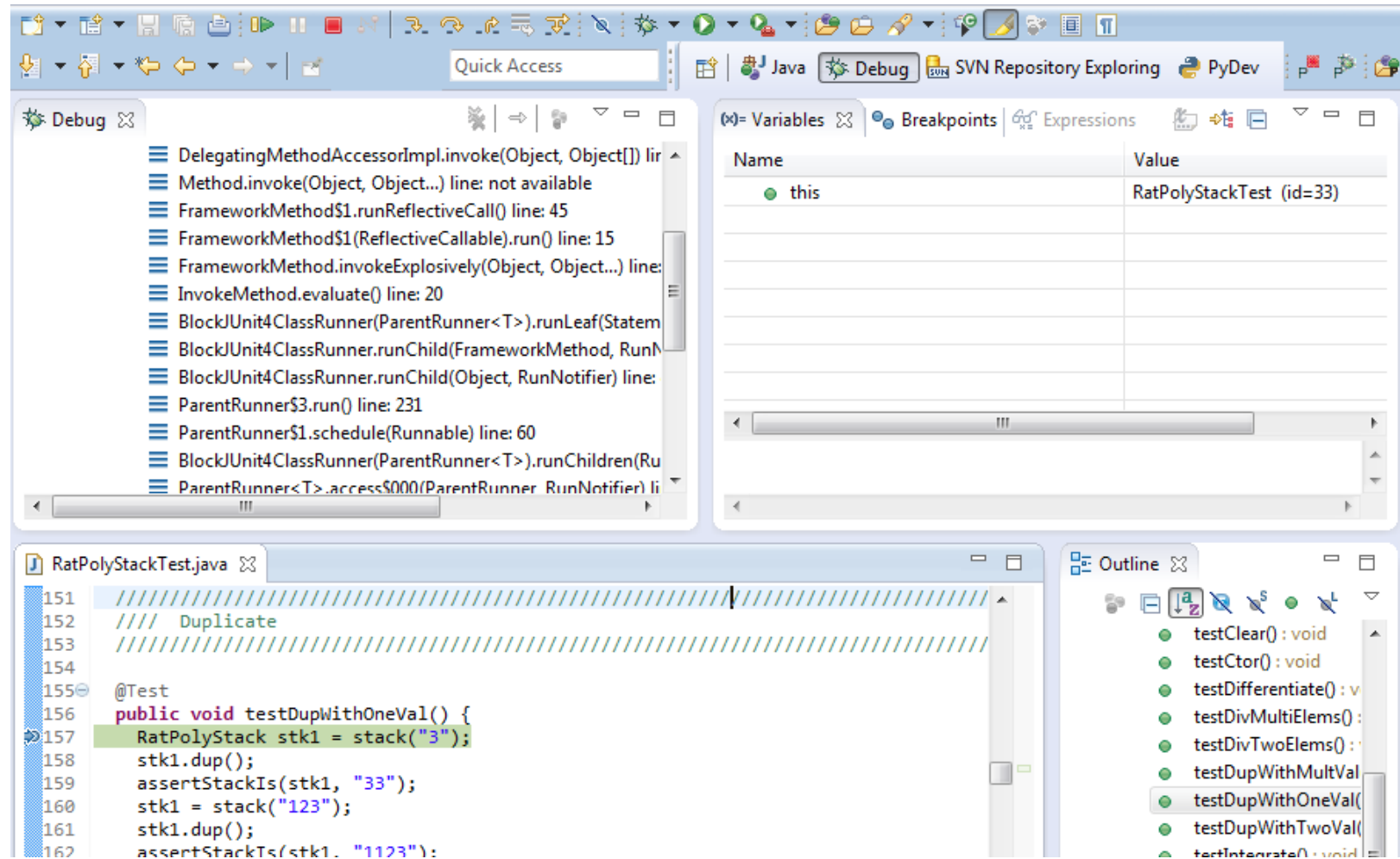

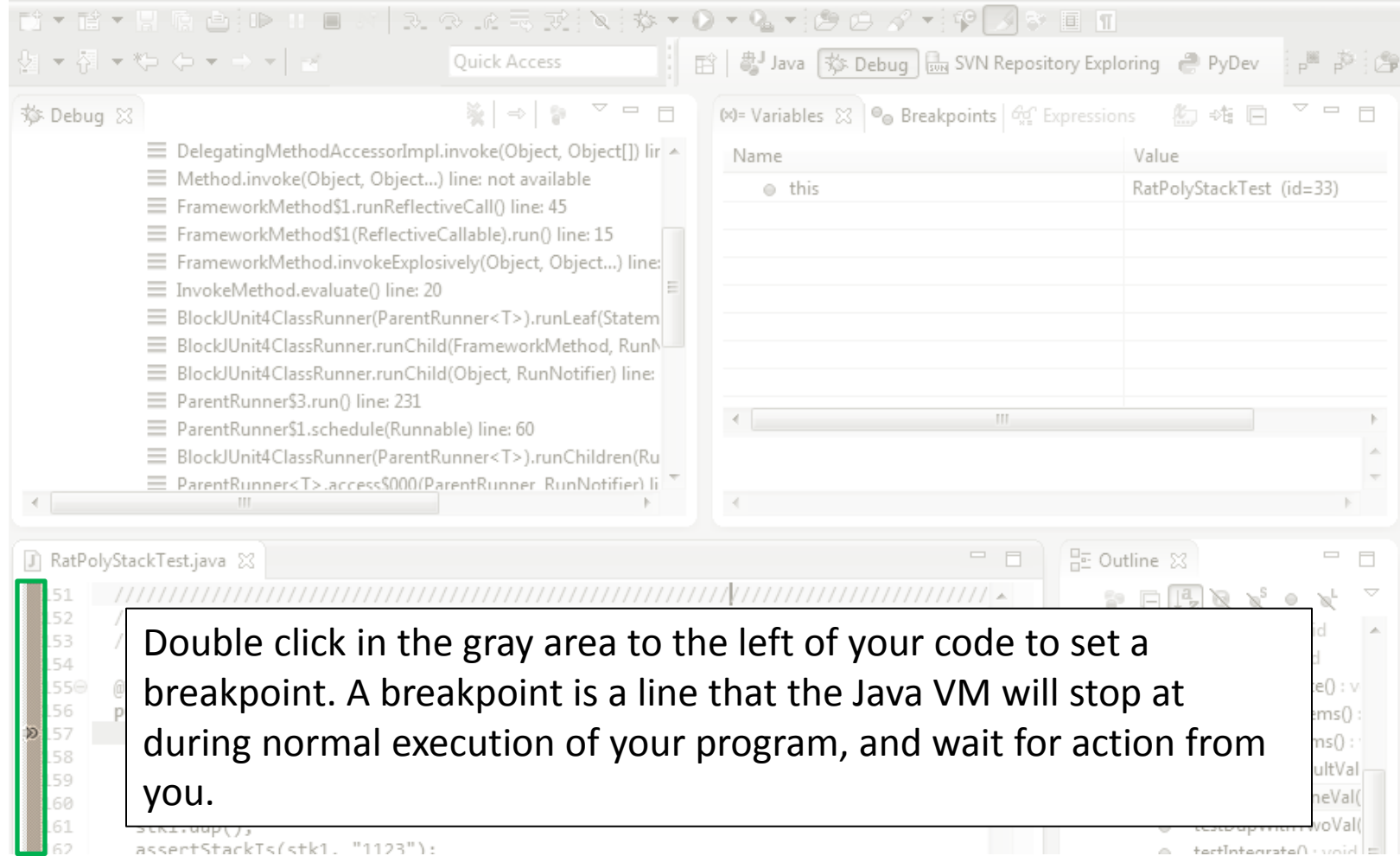

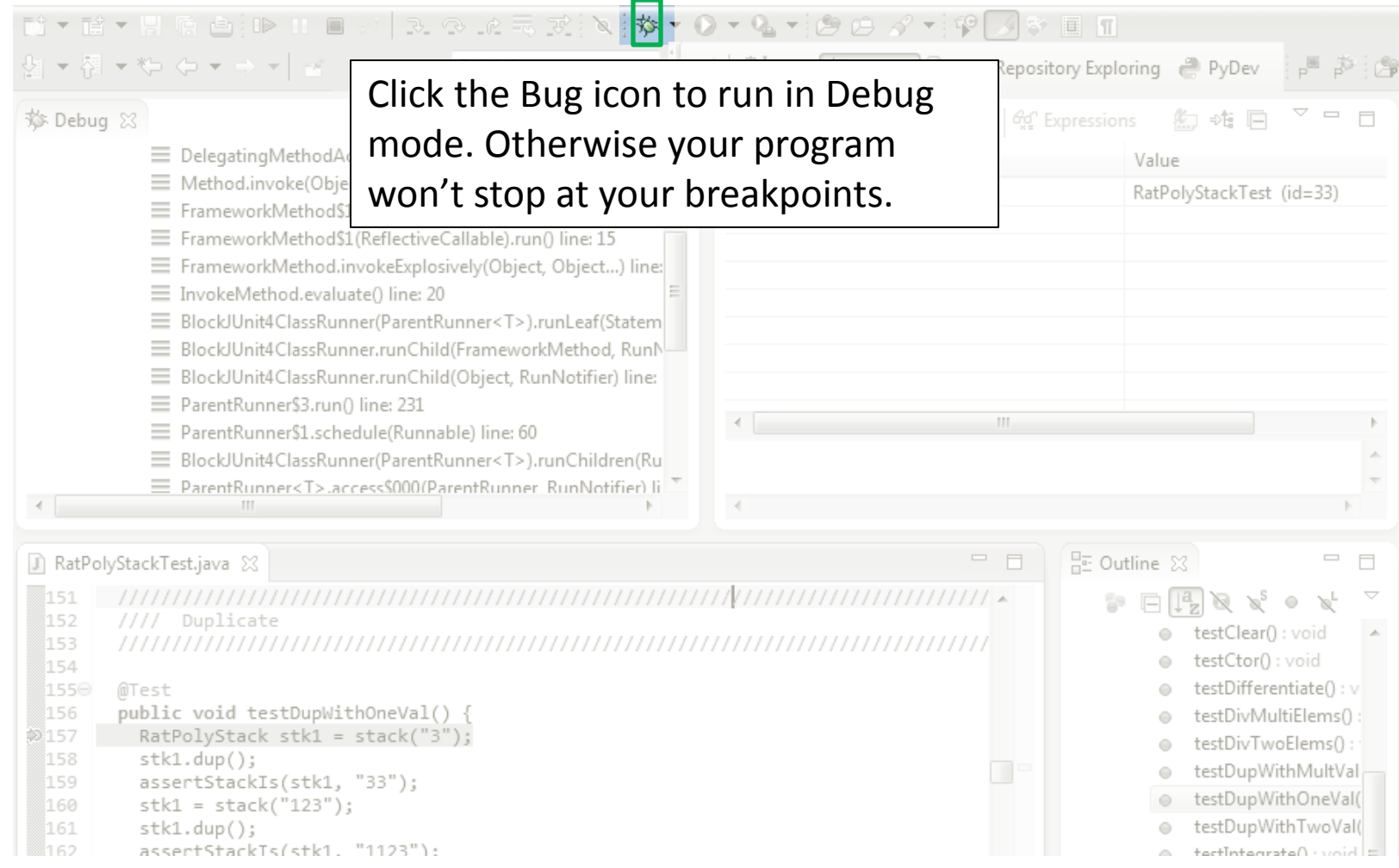

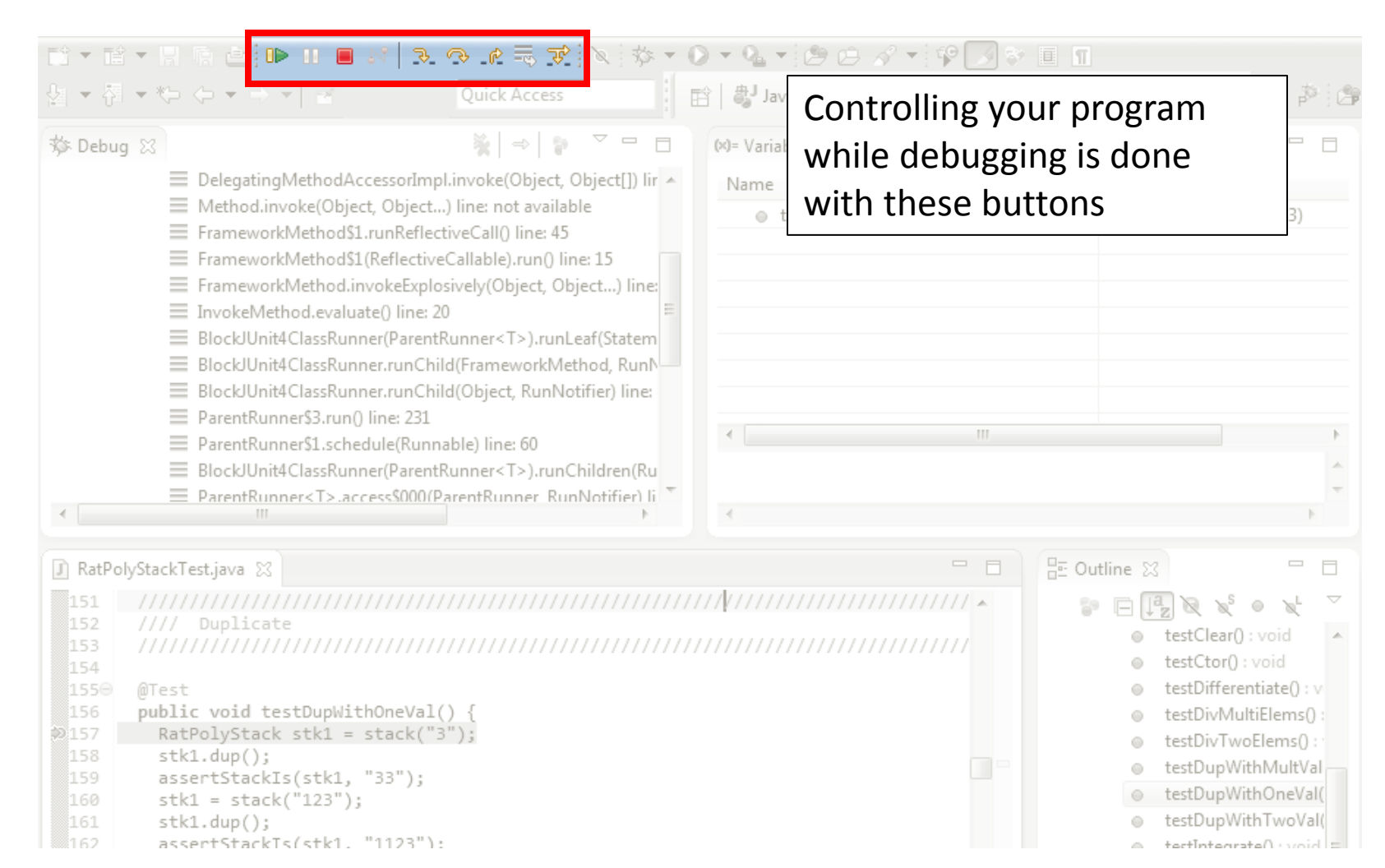

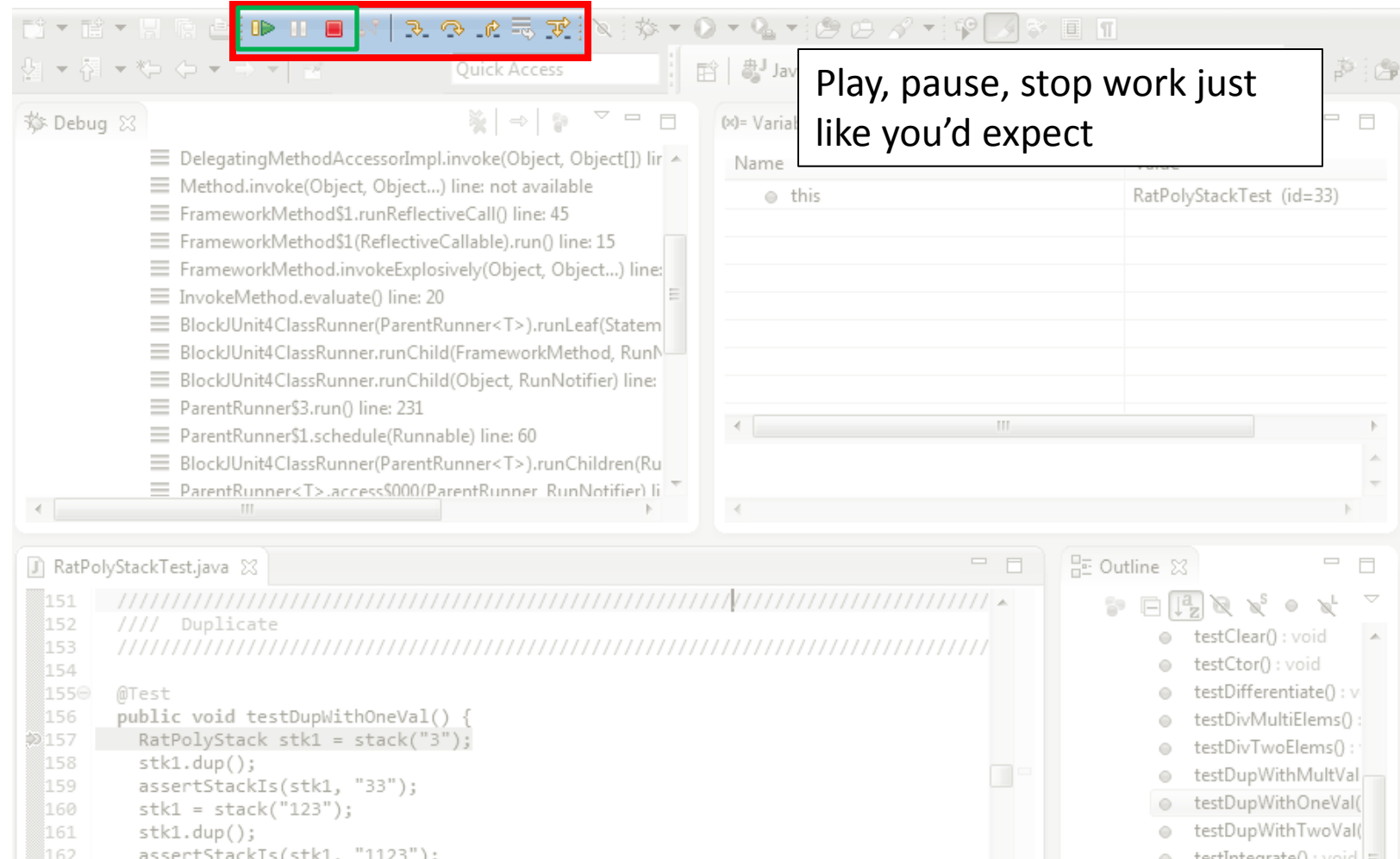

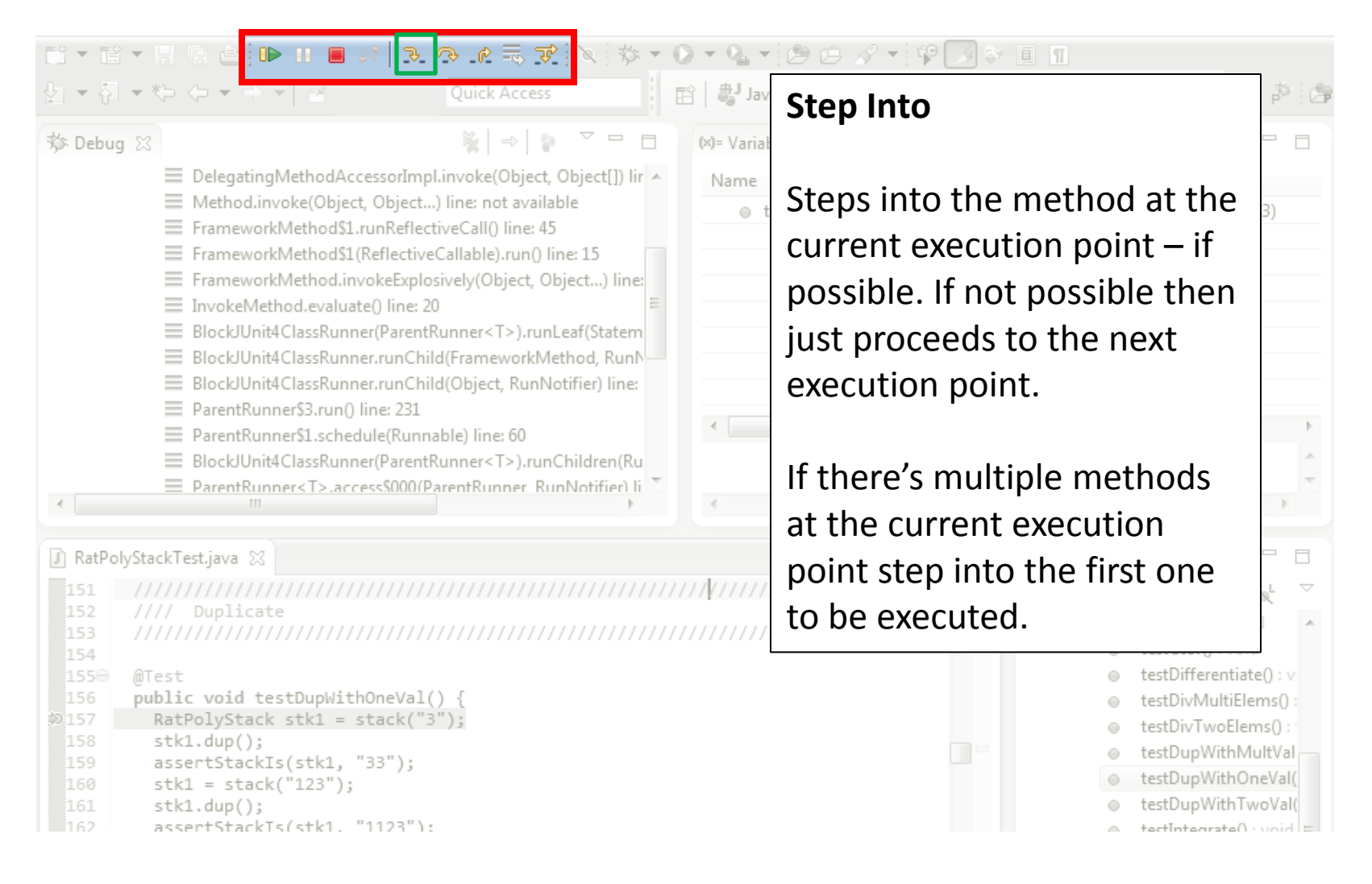

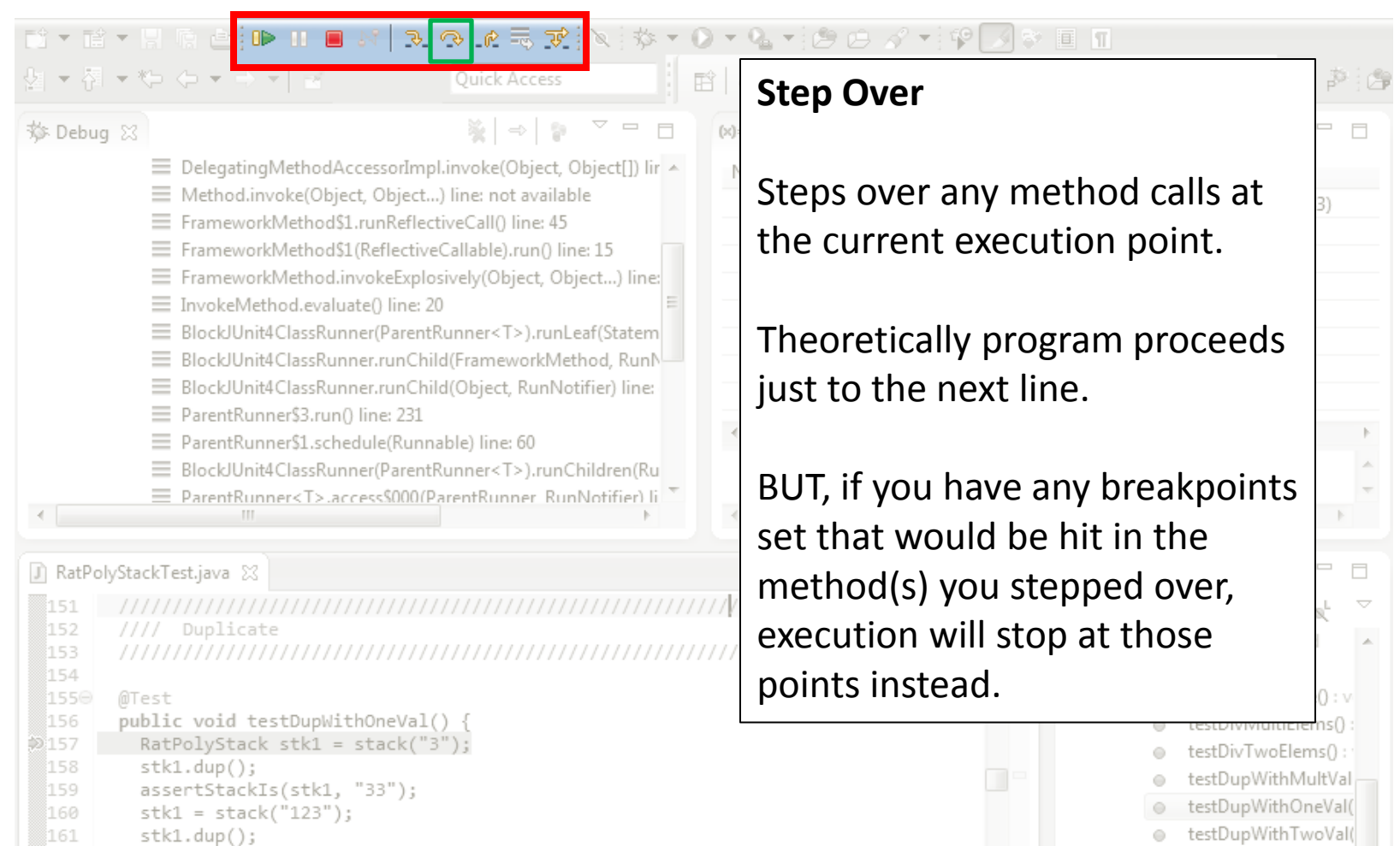

= biou · OatensateTtat

∭162 assertStackTs(stk1, "1123"):

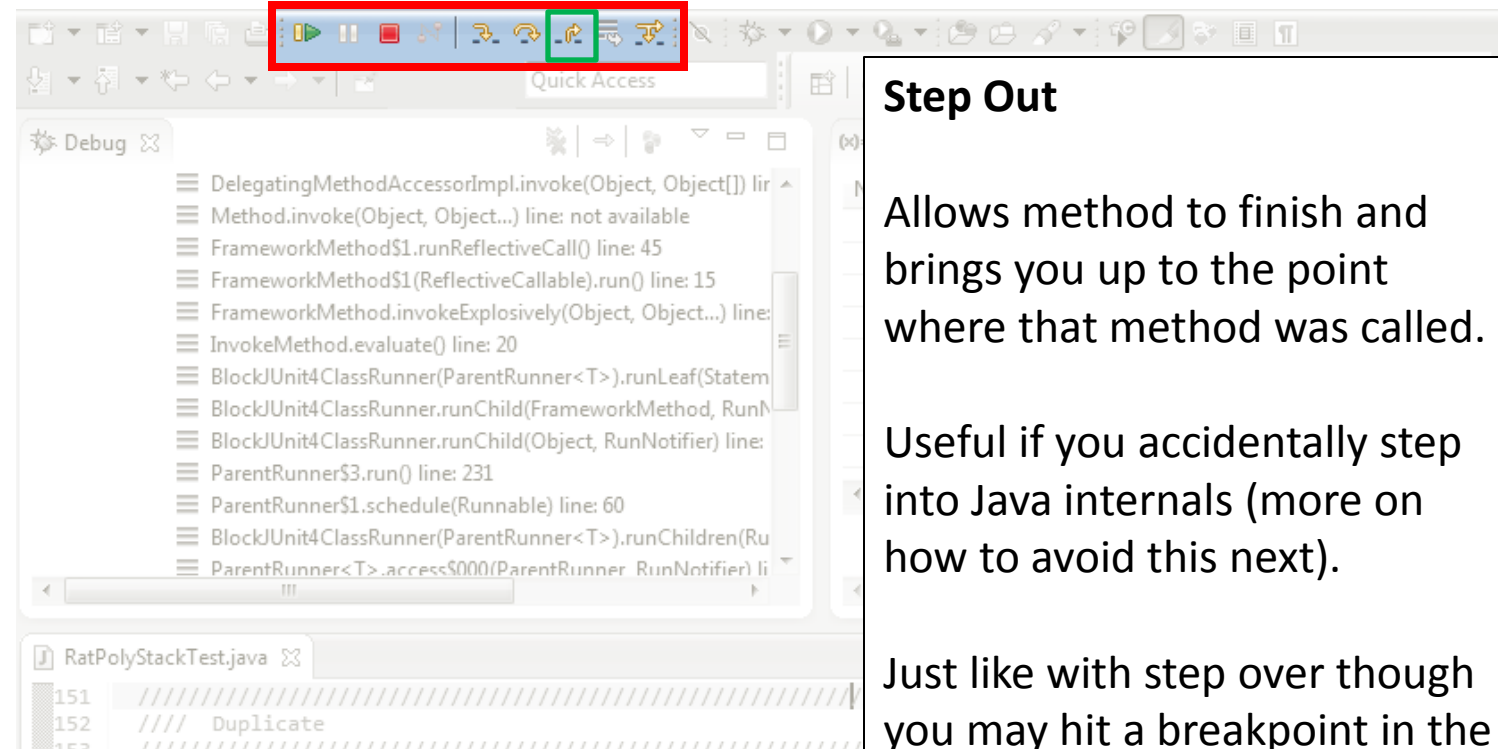

152 Duplicate 153 //////////////////////////////// 154 remainder of the method, and 155⊝ @Test 156 public void testDupWithOneVal() { then you'll stop at that point. $RatPolyStack$  stk1 = stack("3"); D 157 158  $stk1.dup()$ ; 159 assertStackIs(stk1, "33"); 160  $stk1 = stack("123")$ ; 161  $stk1.dup()$ ; ∭162 assertStackTs(stk1. "1123"):

Ħ

国工

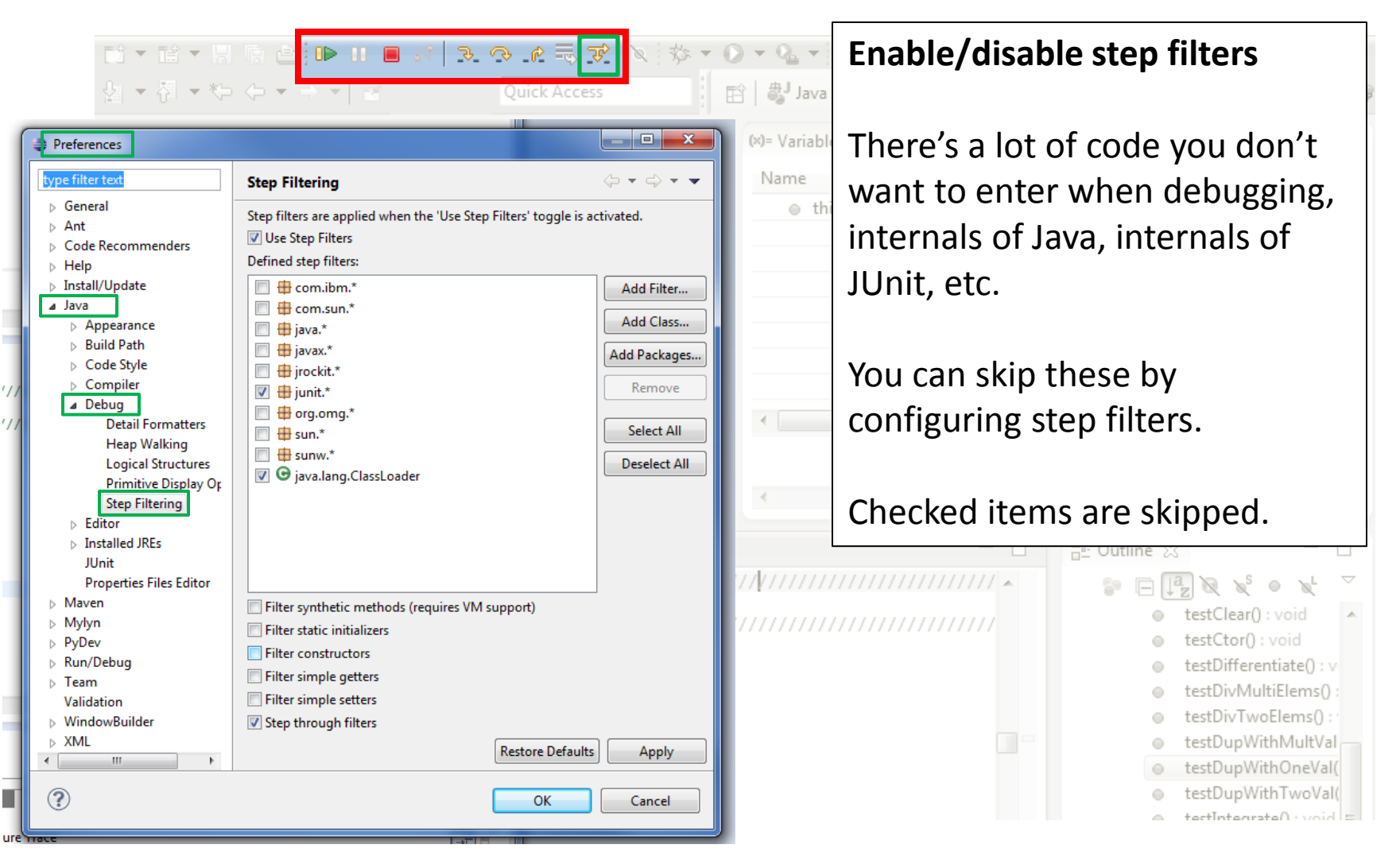

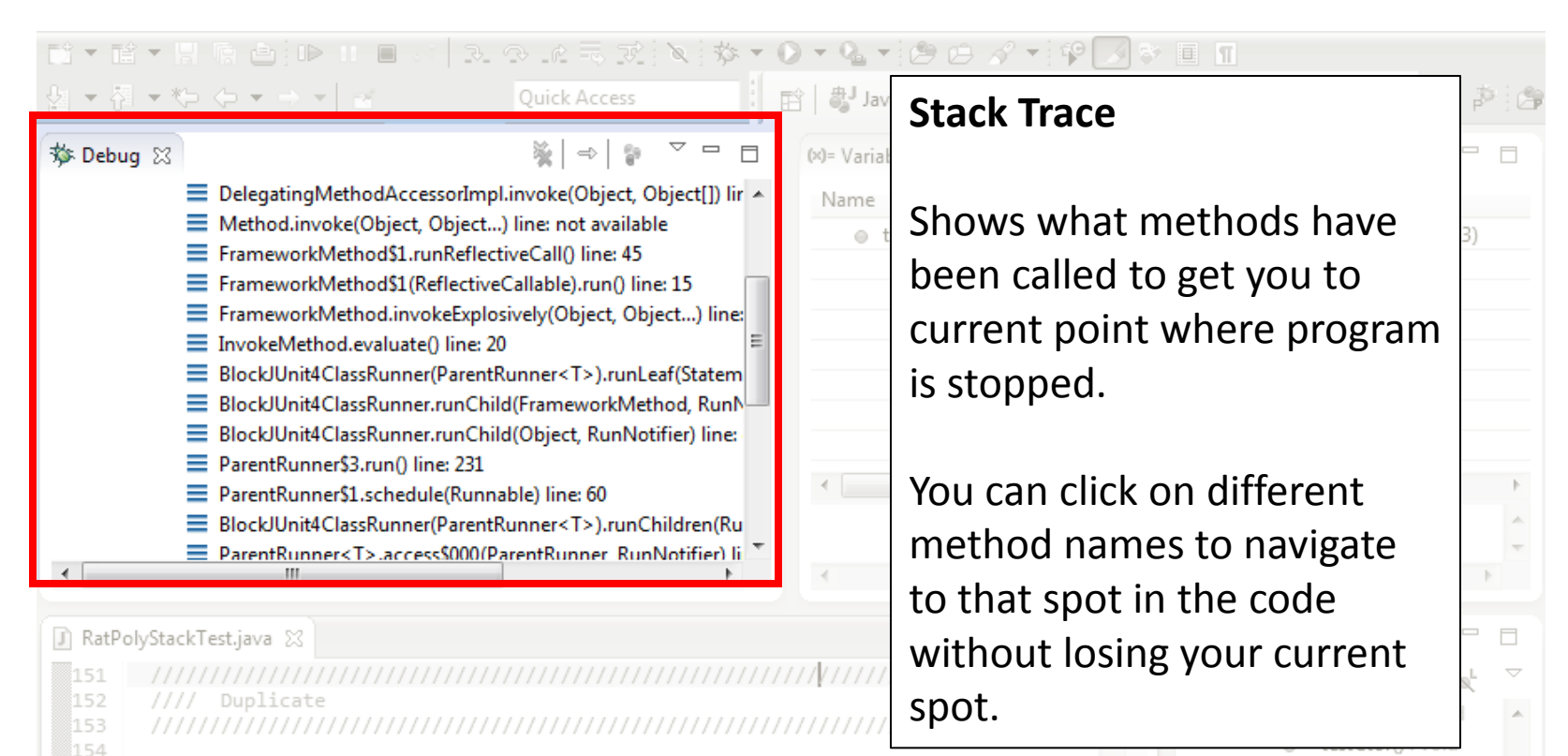

155⊝

156

D 157

158

159

160

161

ै।62

@Test

 $stk1.dup()$ ;

 $stk1.dup()$ ;

public void testDupWithOneVal() {

assertStackIs(stk1, "33");

assertStackTs(stk1. "1123"):

 $stk1 = stack("123")$ ;

 $RatPolyStack$  stk1 = stack("3");

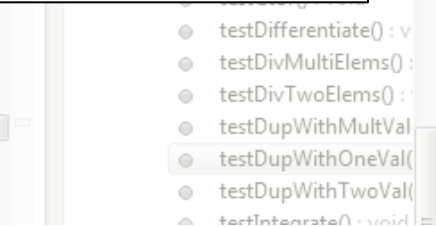

#### **Variables Window**

胃癌 白 10 Ⅱ ■

Shows all variables, including method parameters, local variables, and class variables, that are in scope at the current execution spot. Updates when you change positions in the stackframe. You can expand objects to see child member values. There's a simple value printed, but clicking on an item will fill the box below the list with a pretty format.

```
159
         assertStackIs(stk1, "33");
```

```
160
        stk1 = stack("123");
```

```
161
         stk1.dup();
```

```
ី162
         assertStackTs(stk1. "1123"):
```
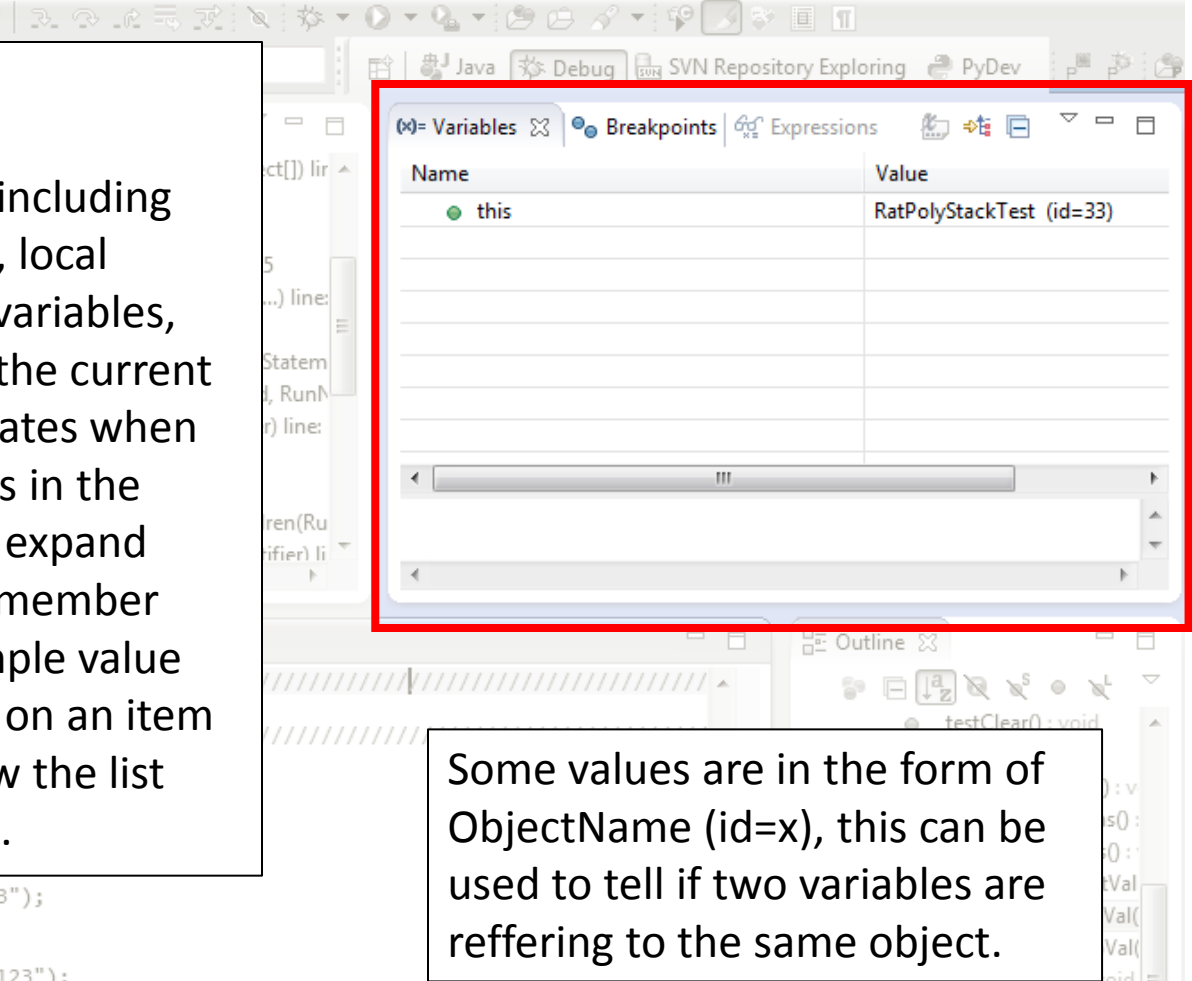

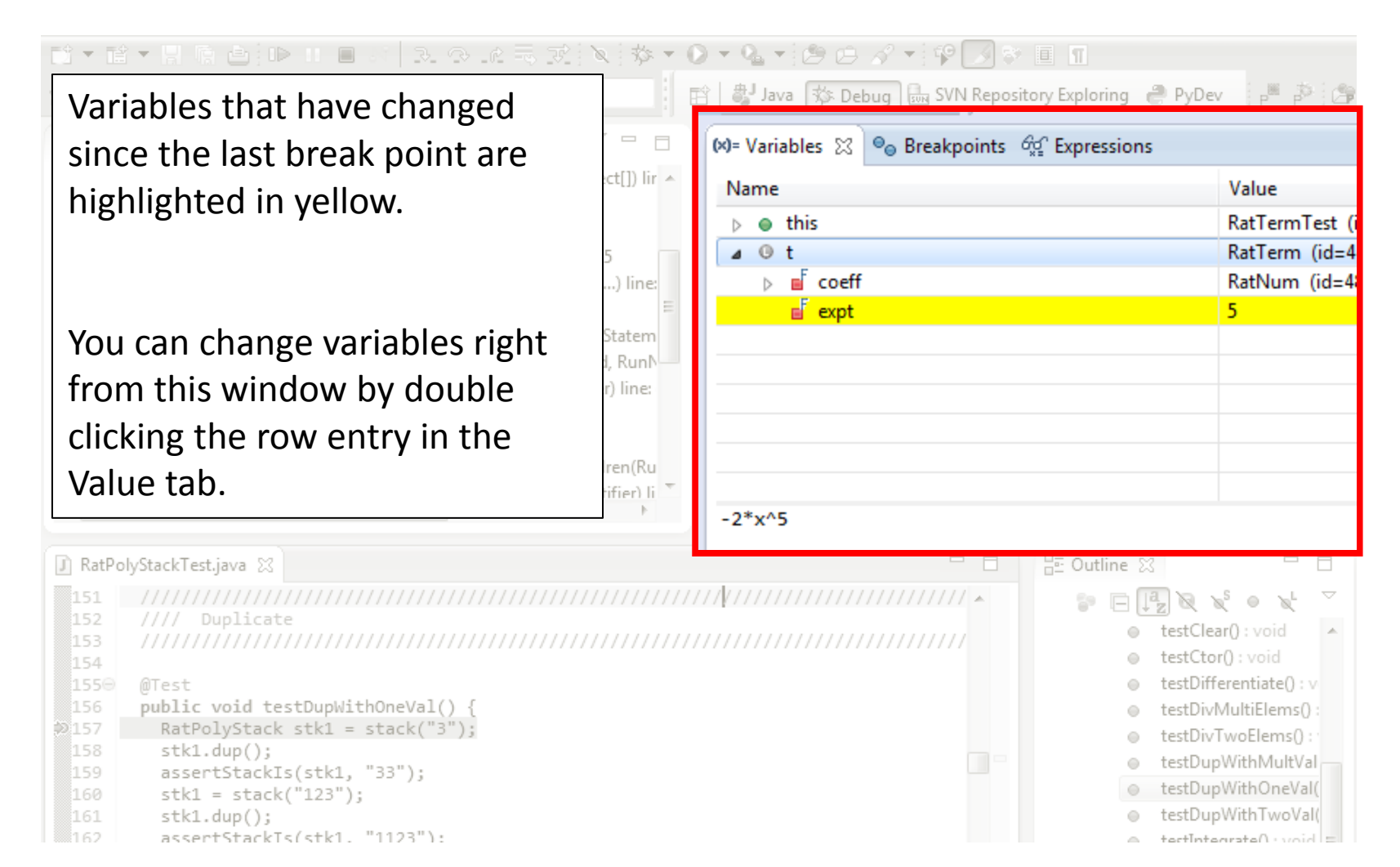

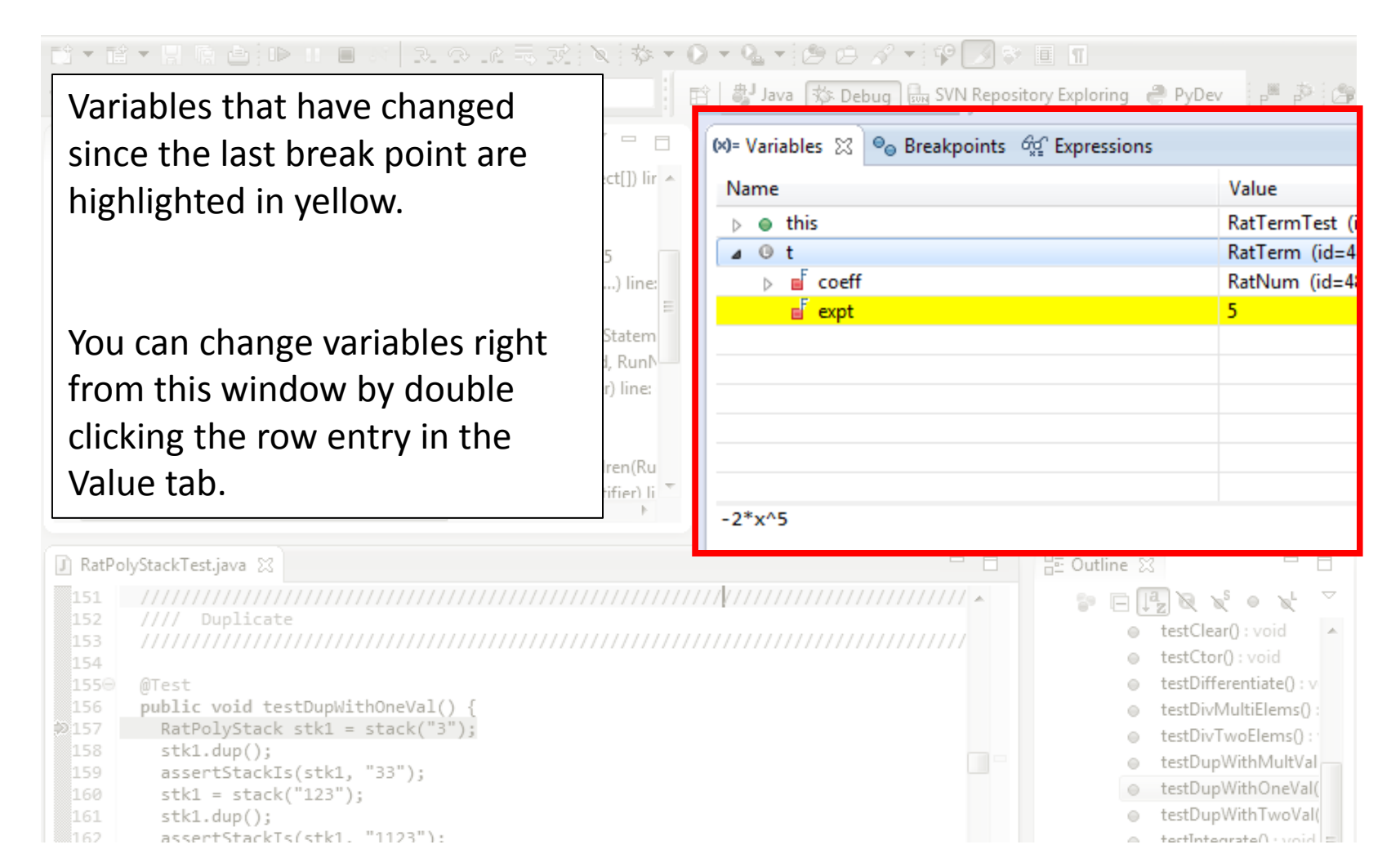

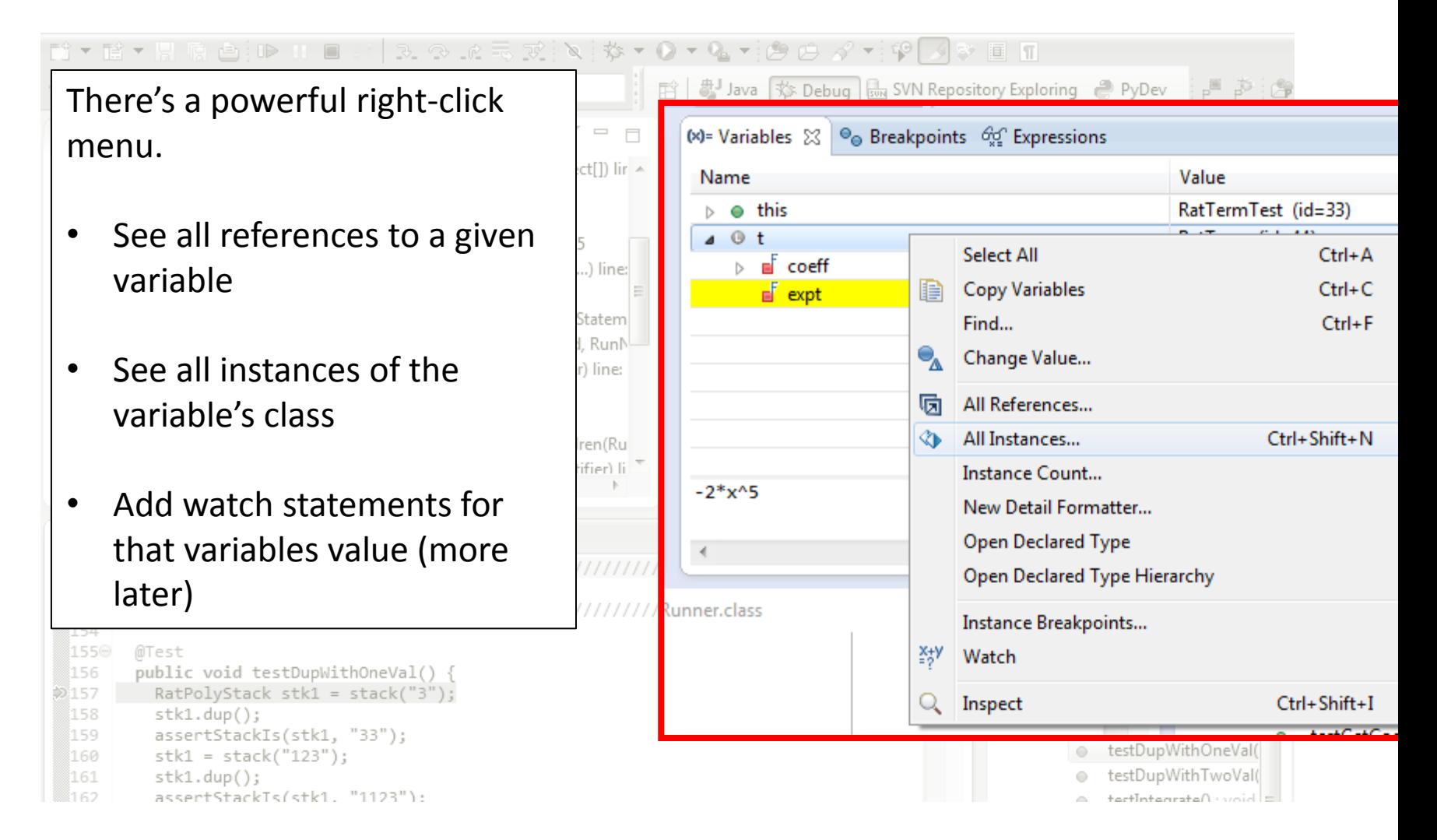

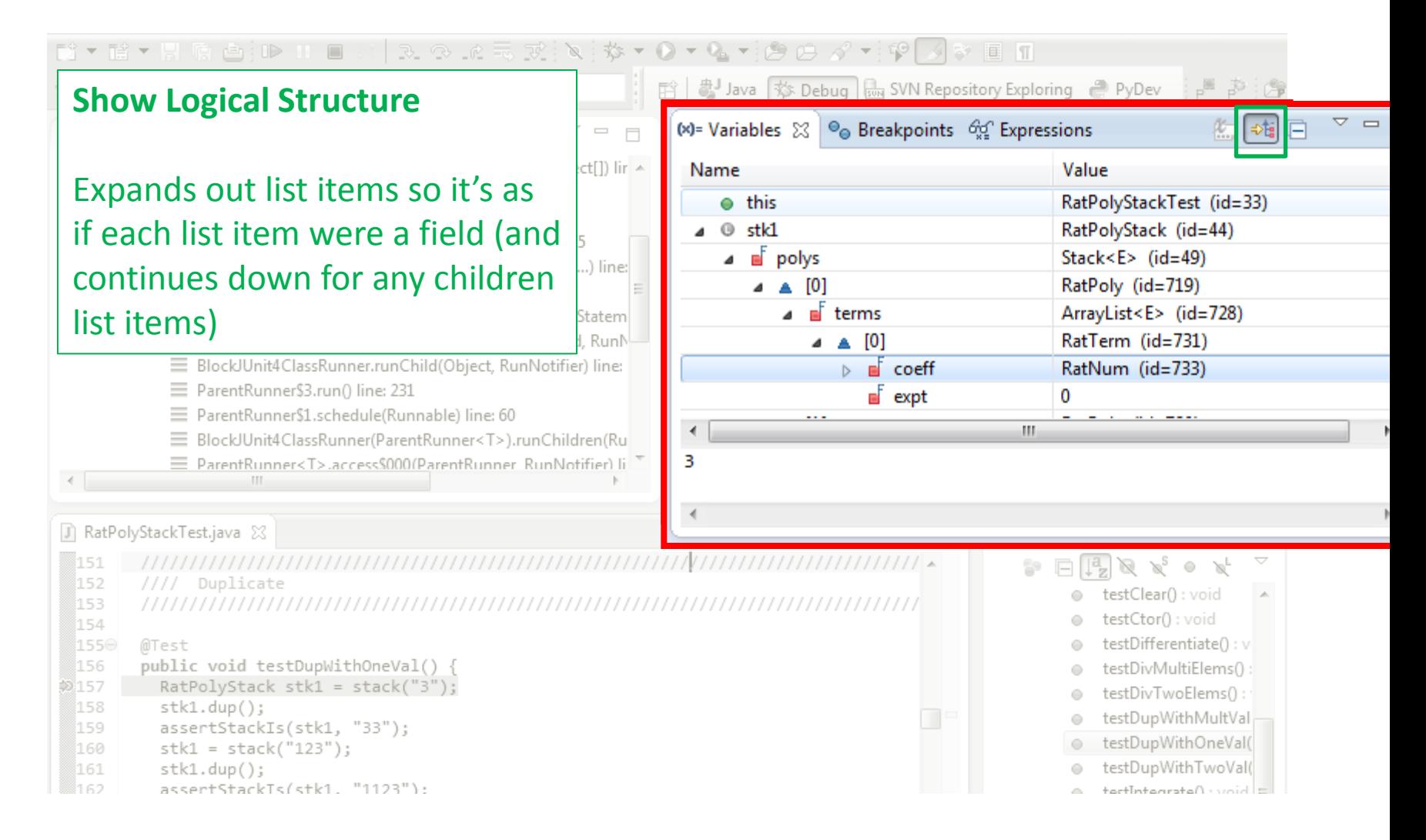

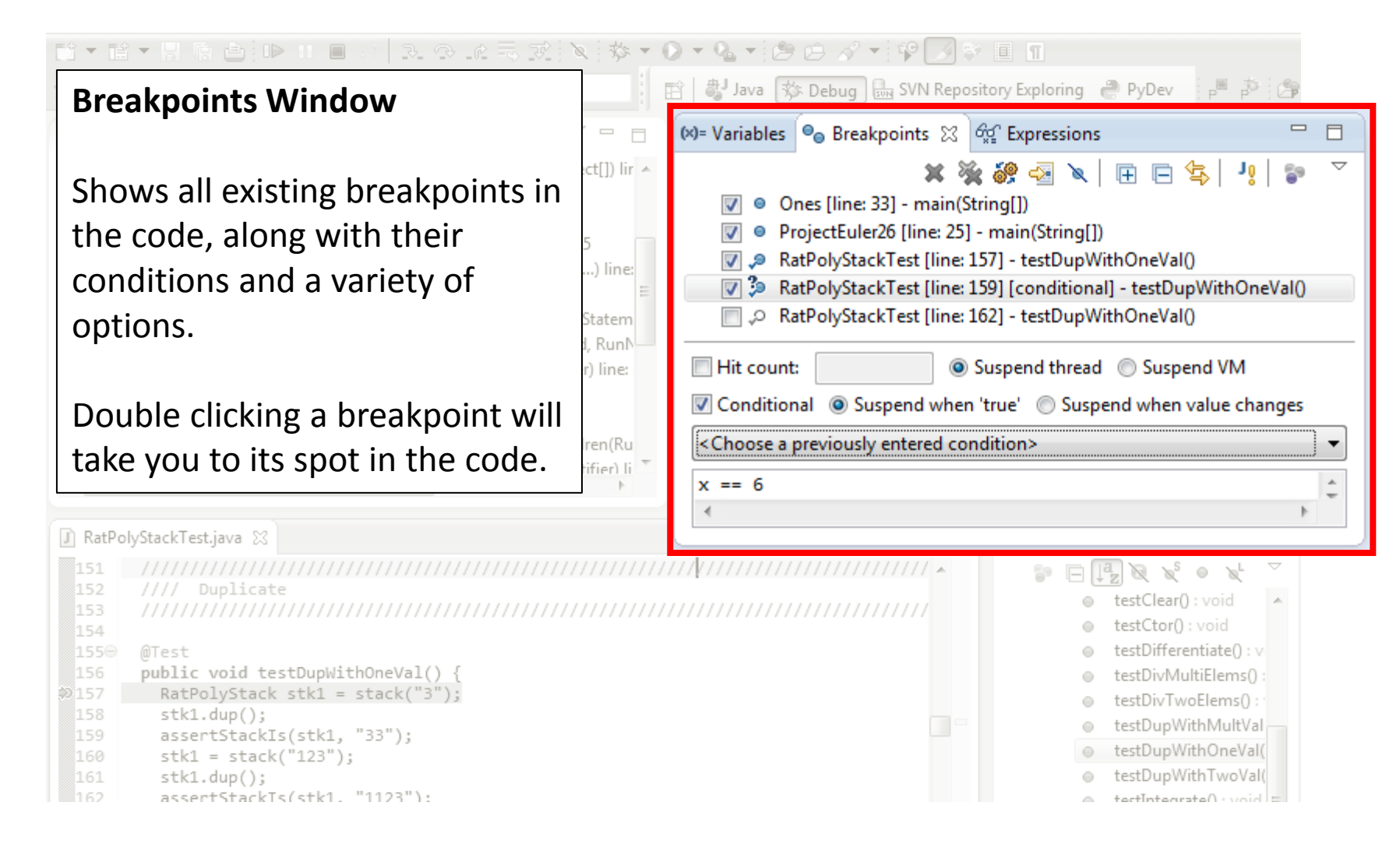

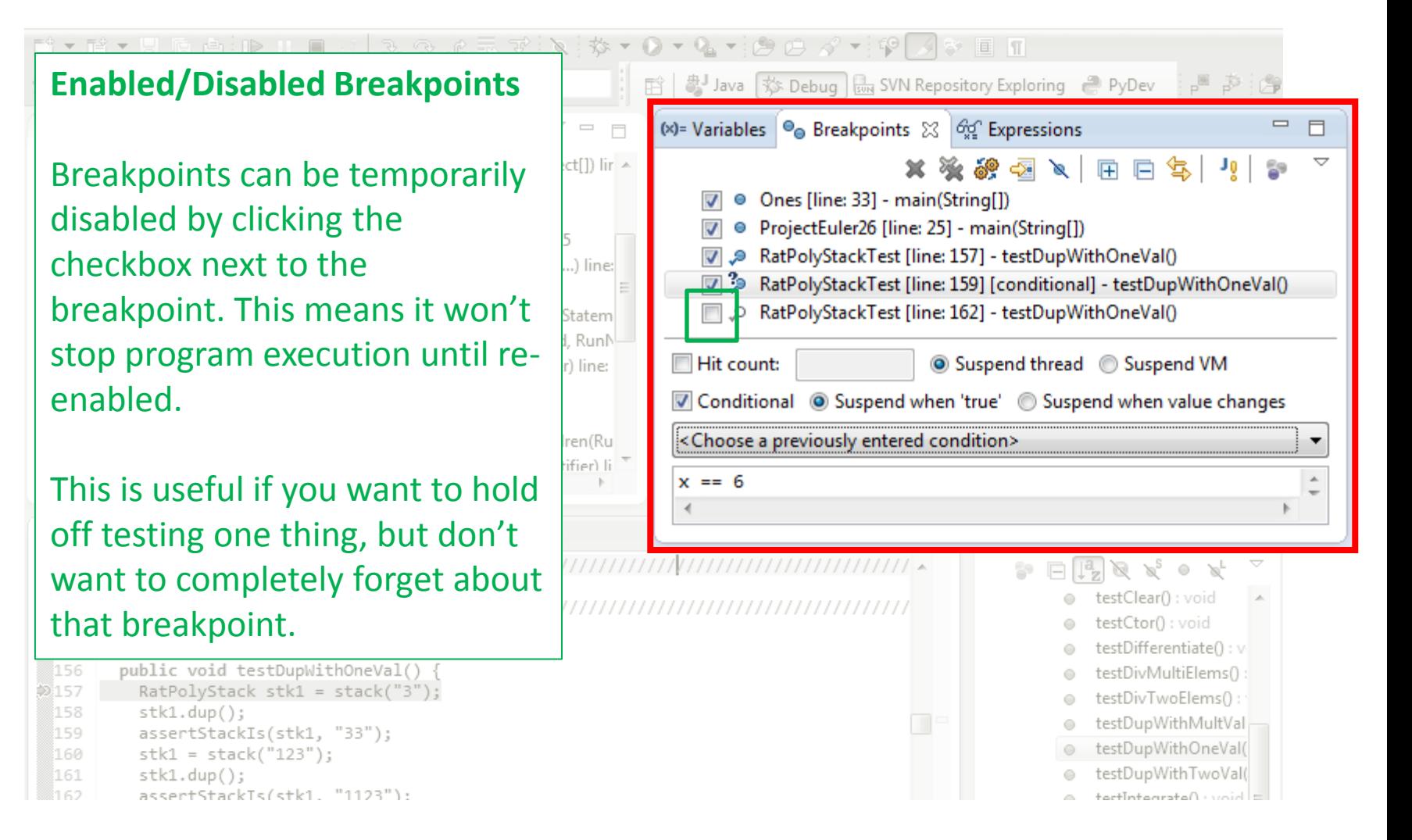

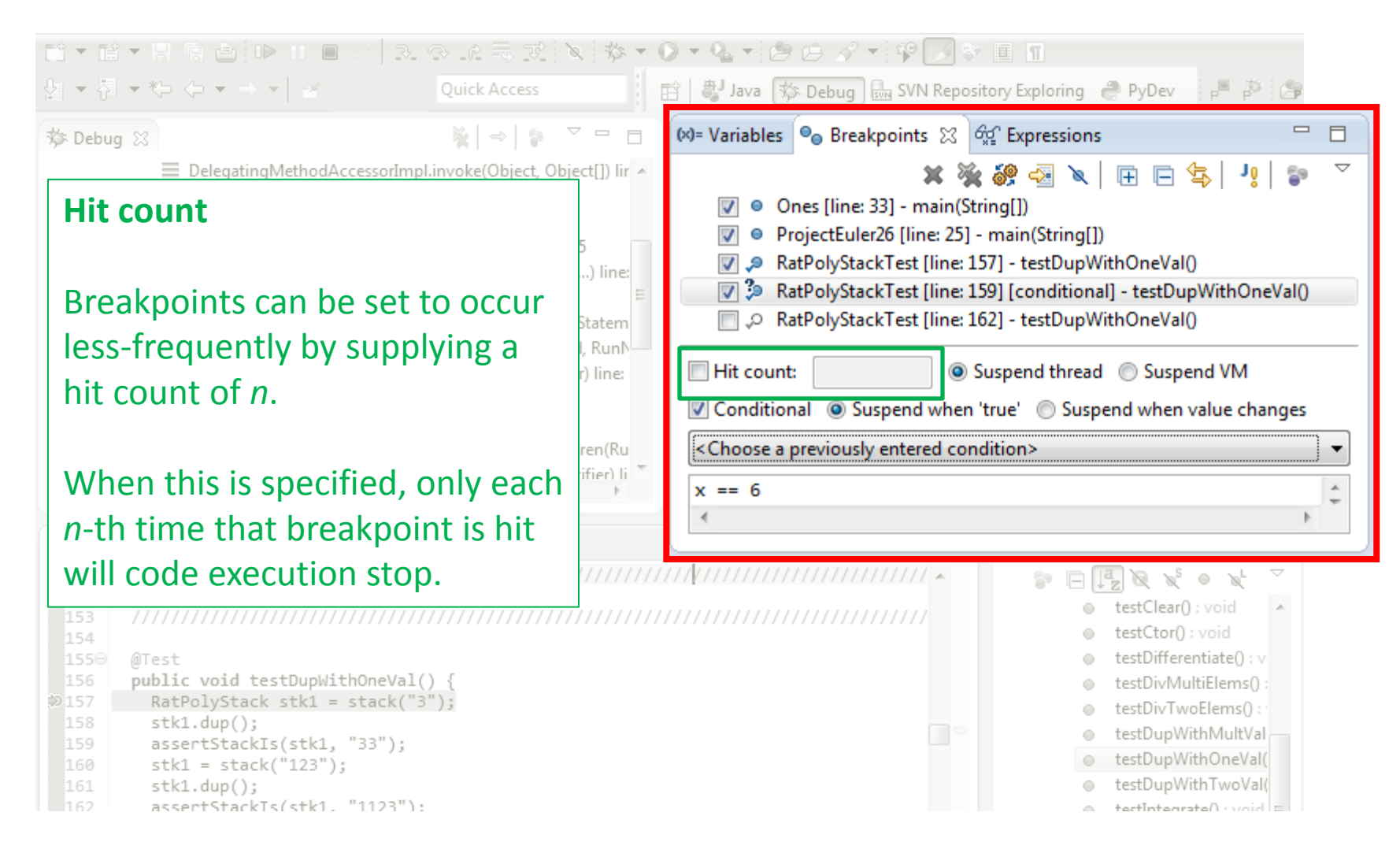

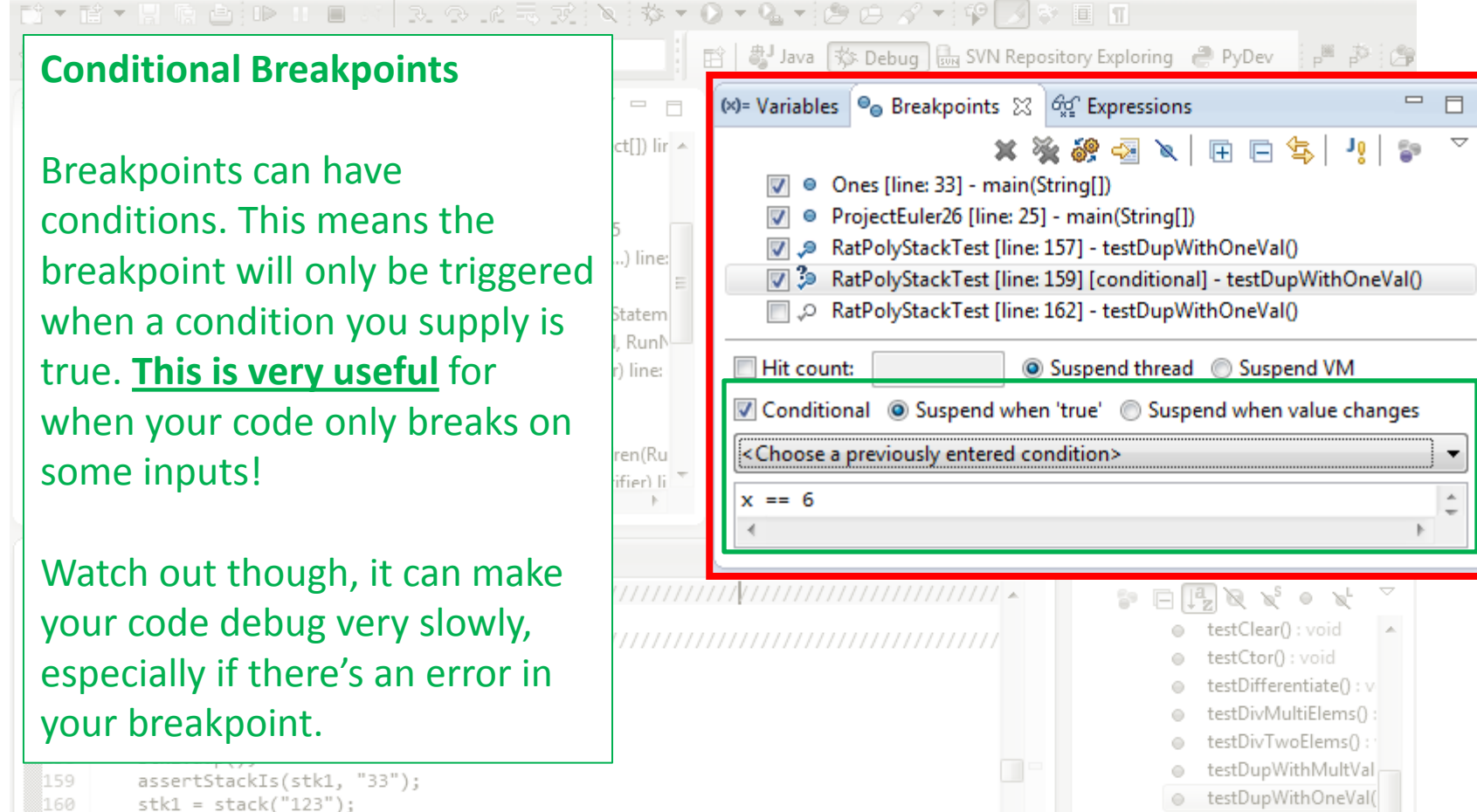

testDupWithTwoVal(

artinterrateD : widel

- 161  $stk1.dup()$ ;
- ∭162 assertStackTs(stk1. "1123"):

### **Disable All Breakpoints**

D \* R \* R @ @ D H 8

You can disable all breakpoints temporarily. This is useful if you've identified a bug in the middle of a run but want to let the rest of the run finish normally.

Don't forget to re-enable breakpoints when you want to use them again.

- 155⊜
- @Test
- public void testDupWithOneVal() { 156
- $RatPolyStack$  stk1 = stack("3"); 1⊚157
- 158  $stk1.dup()$ ;
- 159 assertStackIs(stk1, "33");
- 160  $stk1 = stack("123")$ ;
- 161  $stk1.dup()$ ; ∭162 assertStackTs(stk1. "1123"):

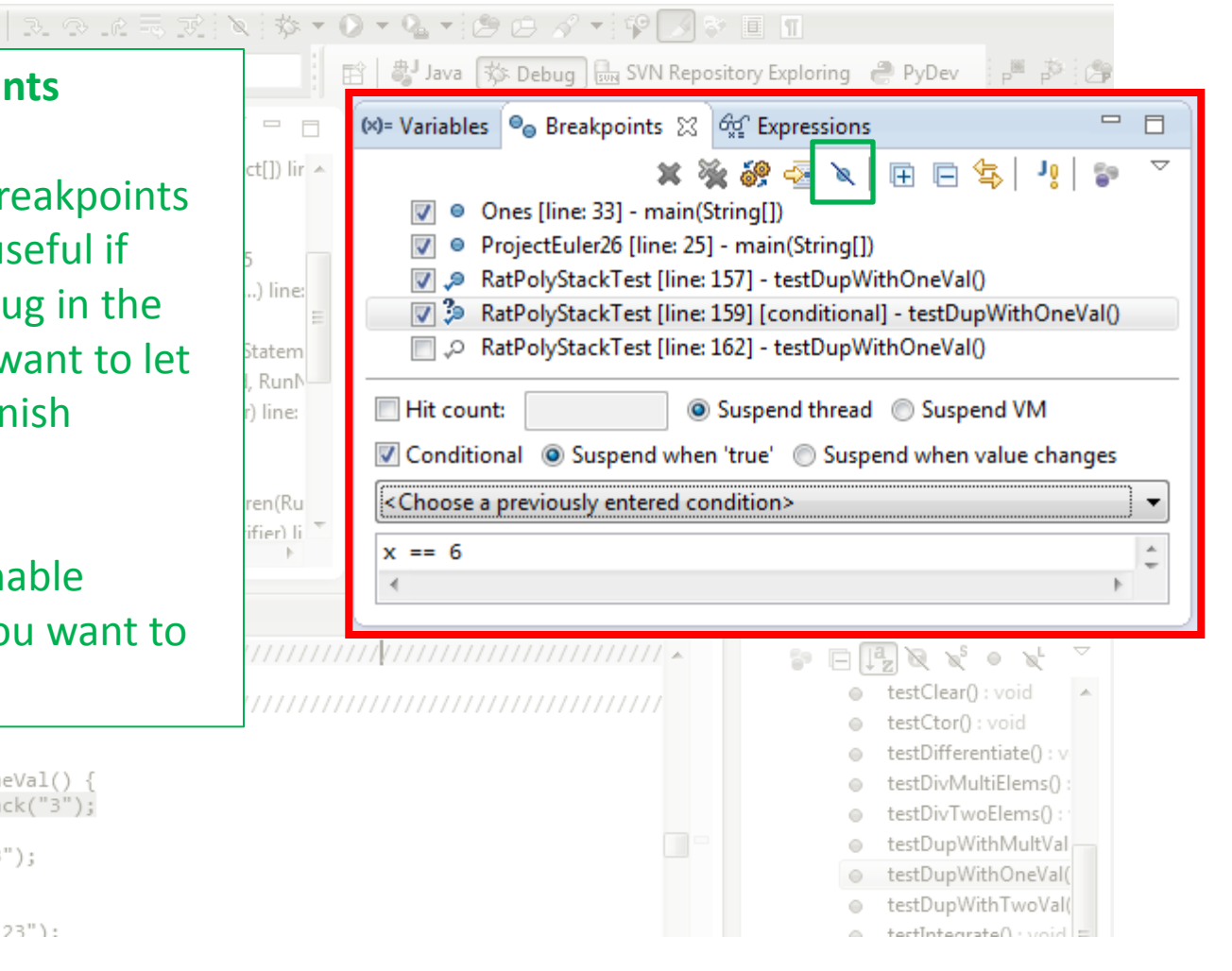

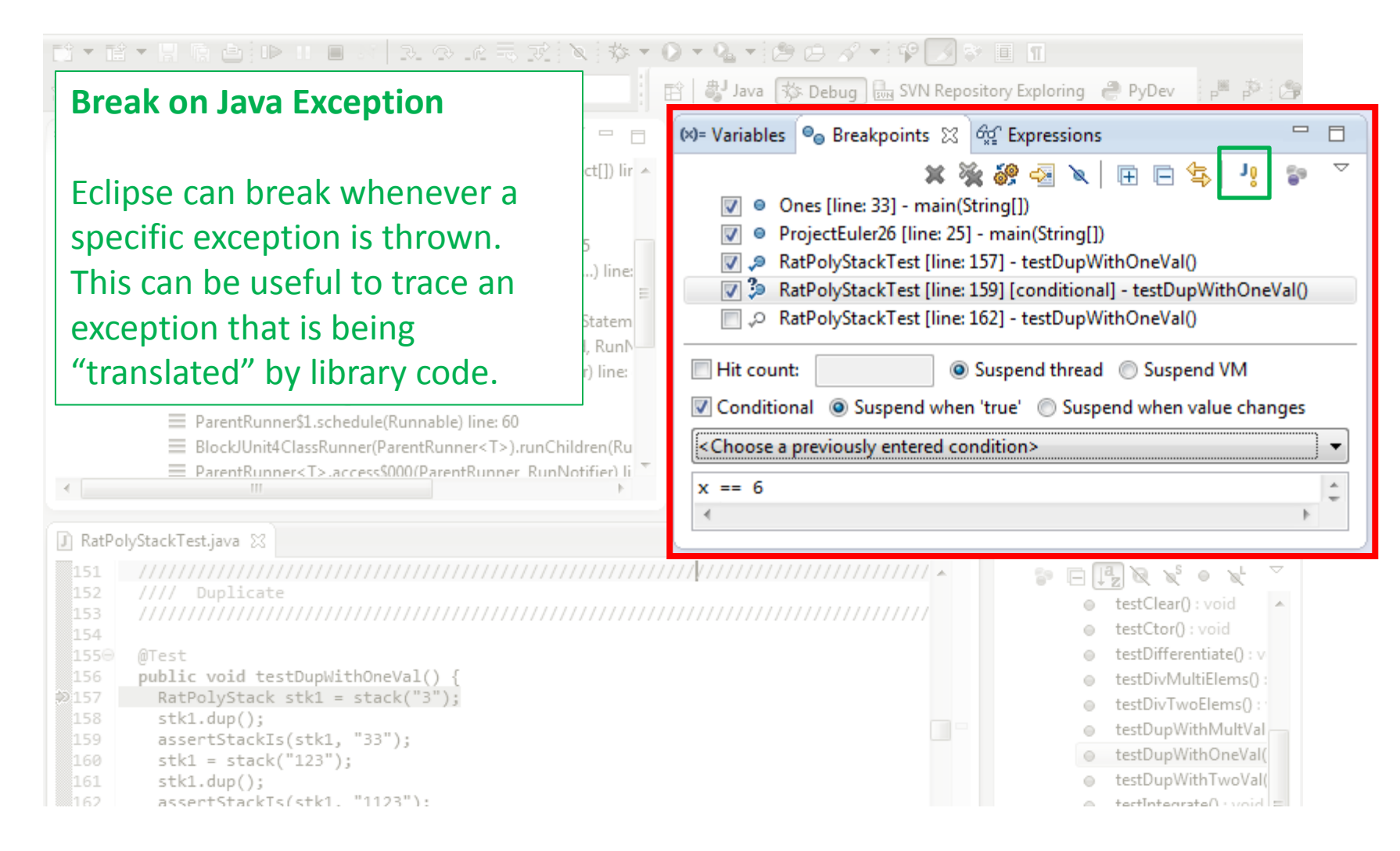

#### **Expressions Window**

Used to show the results of custom expressions you provide, and can change any time.

Not shown by default but highly recommended.

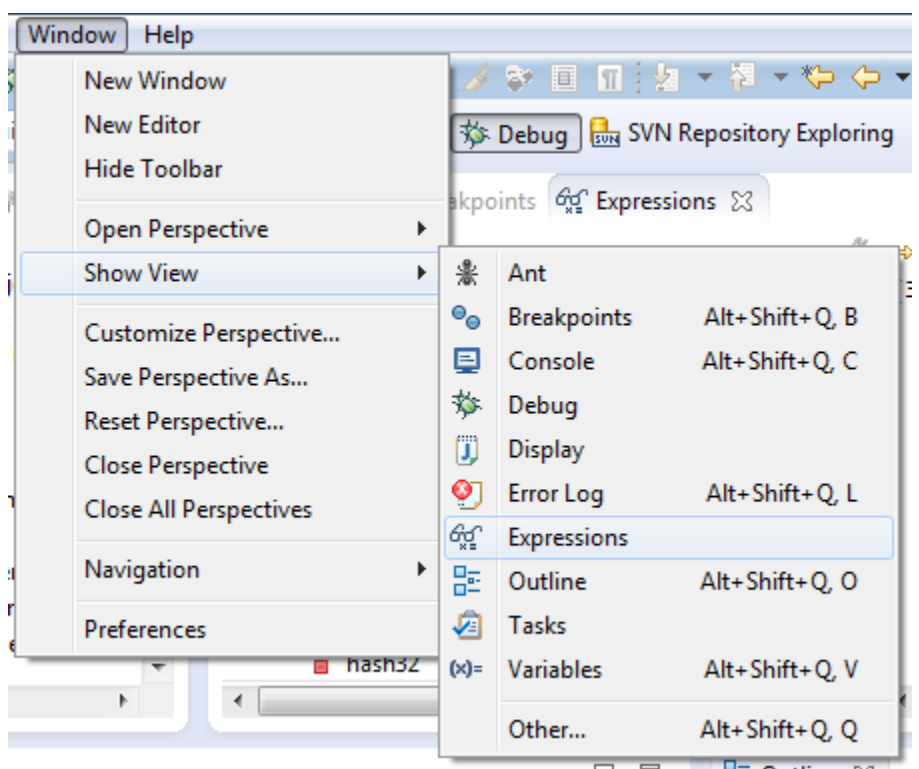

#### **Expressions Window**

Used to show the results of custom expressions you provide, and can change any time.

Resolves variables, allows method calls, even arbitrary statements  $"2+2"$ 

Beware method calls that mutate program state – e.g. stk1.clear() or in.nextLine() – these take effect immediately

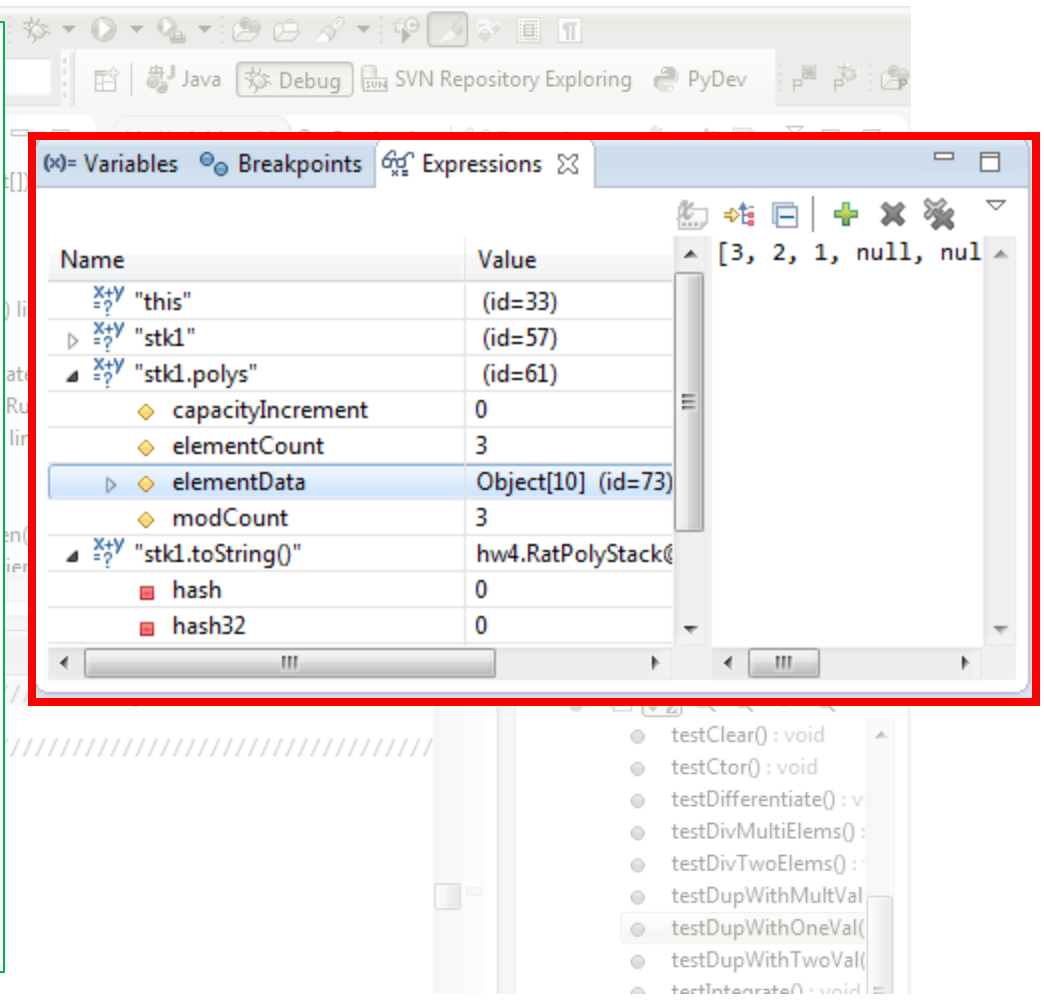

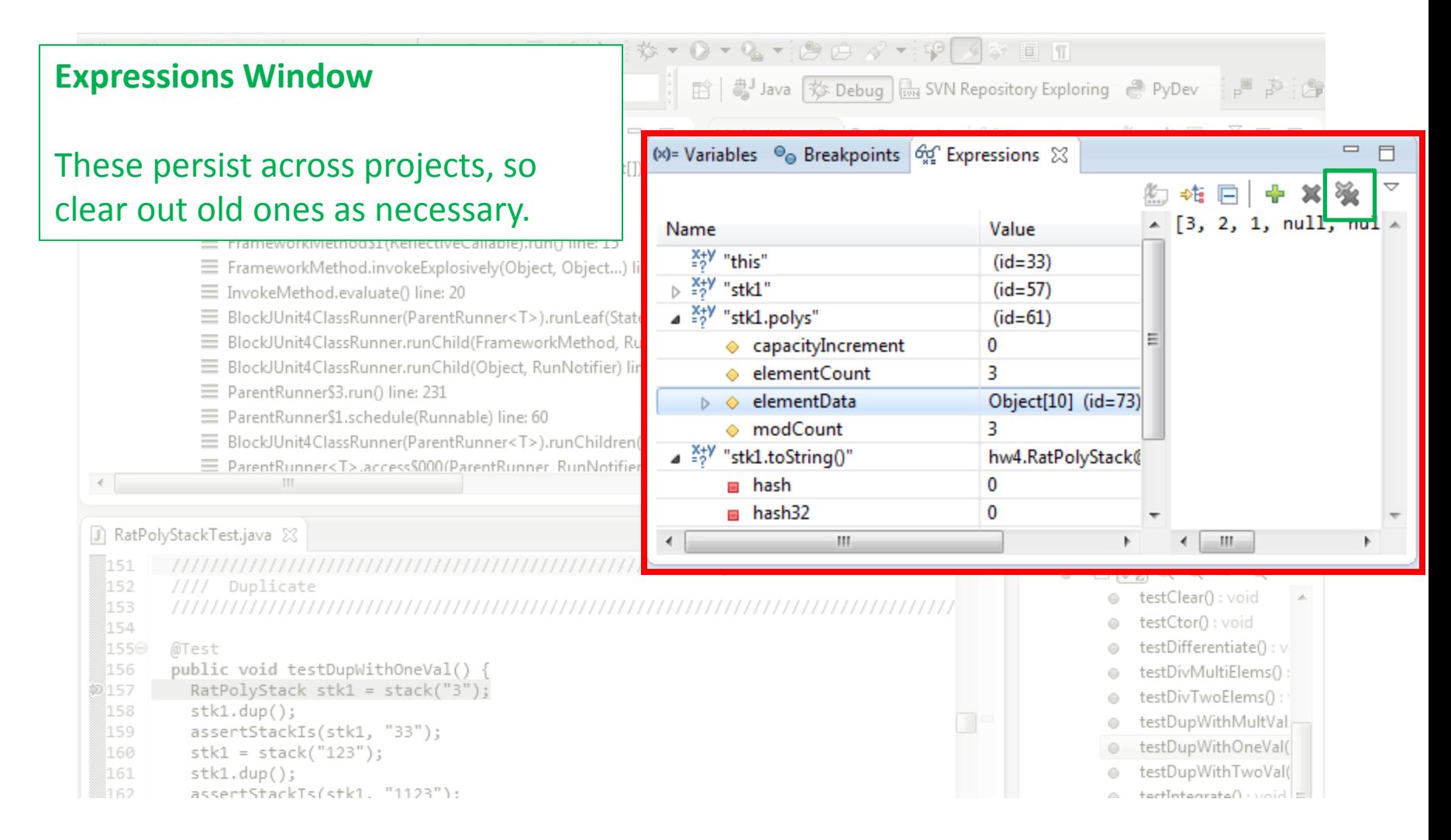

• Demo